# **EcoStruxure™ Control Expert**

## **Applicative Time Stamping**

## **User Guide**

**Original instructions**

**EIO0000001268.05 02/2022**

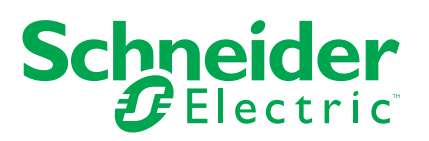

## **Legal Information**

The Schneider Electric brand and any trademarks of Schneider Electric SE and its subsidiaries referred to in this guide are the property of Schneider Electric SE or its subsidiaries. All other brands may be trademarks of their respective owners.

This guide and its content are protected under applicable copyright laws and furnished for informational use only. No part of this guide may be reproduced or transmitted in any form or by any means (electronic, mechanical, photocopying, recording, or otherwise), for any purpose, without the prior written permission of Schneider Electric.

Schneider Electric does not grant any right or license for commercial use of the guide or its content, except for a non-exclusive and personal license to consult it on an "as is" basis. Schneider Electric products and equipment should be installed, operated, serviced, and maintained only by qualified personnel.

As standards, specifications, and designs change from time to time, information contained in this guide may be subject to change without notice.

To the extent permitted by applicable law, no responsibility or liability is assumed by Schneider Electric and its subsidiaries for any errors or omissions in the informational content of this material or consequences arising out of or resulting from the use of the information contained herein.

As part of a group of responsible, inclusive companies, we are updating our communications that contain non-inclusive terminology. Until we complete this process, however, our content may still contain standardized industry terms that may be deemed inappropriate by our customers.

## **Table of Contents**

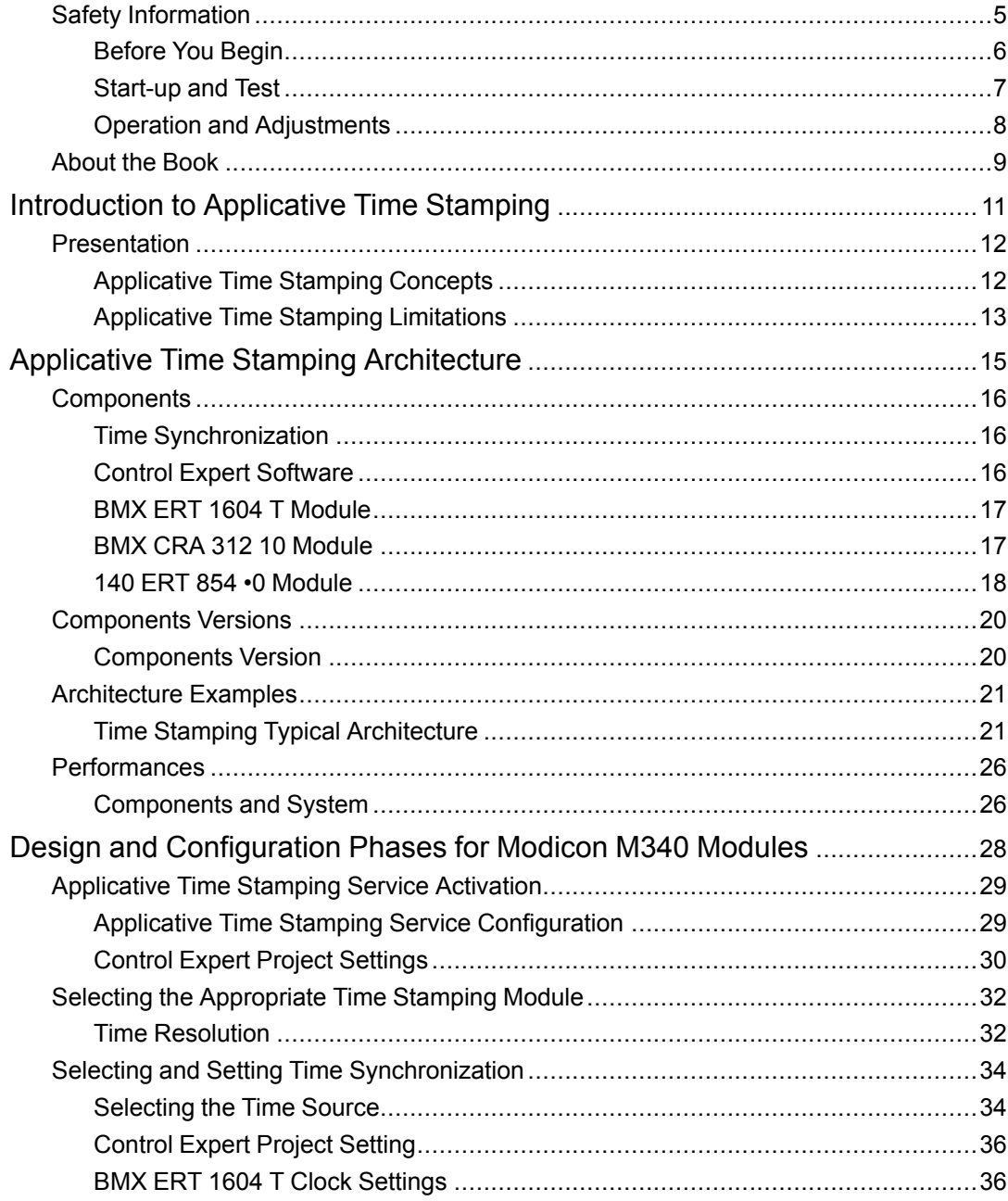

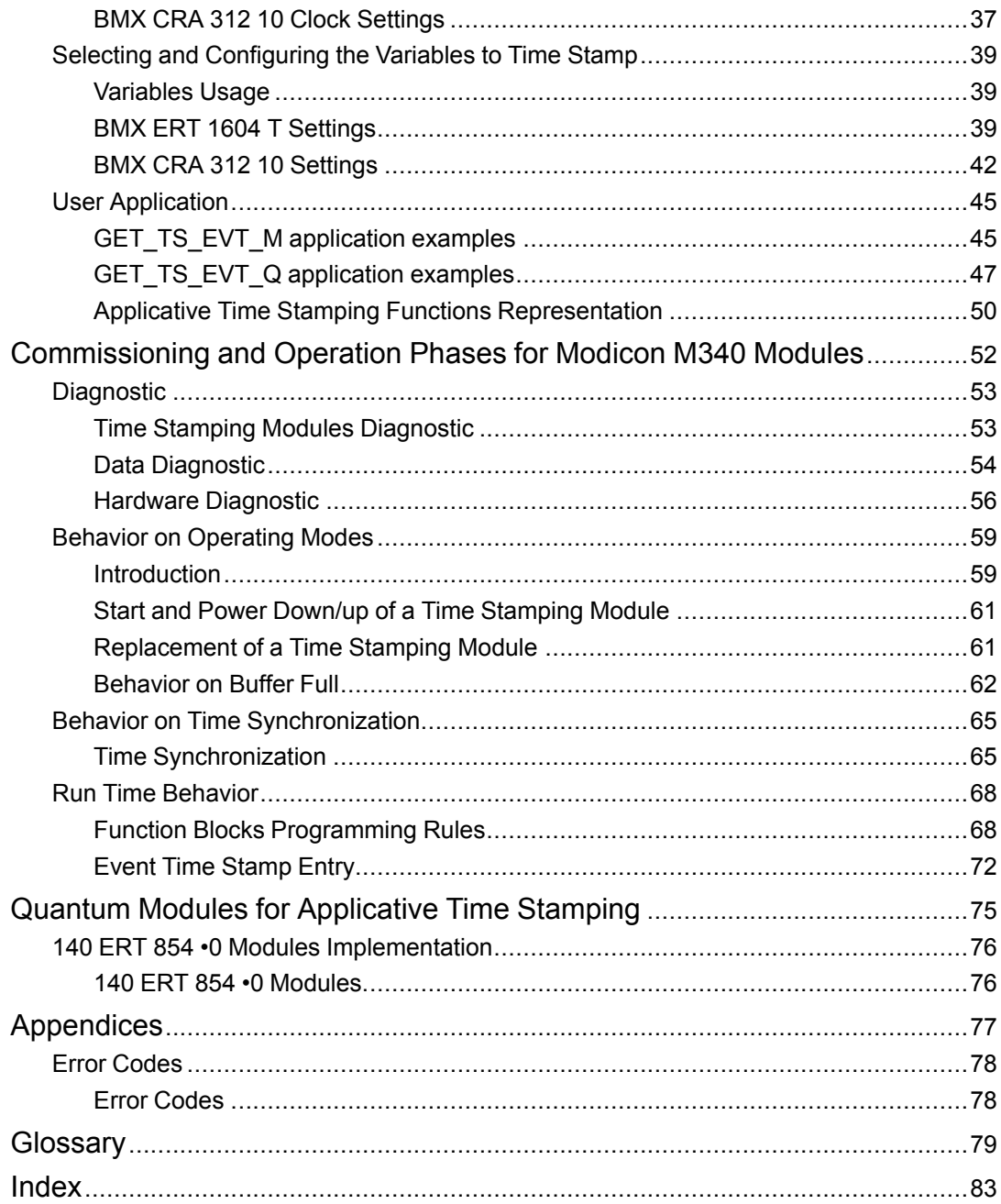

## <span id="page-4-0"></span>**Safety Information**

### **Important Information**

Read these instructions carefully, and look at the equipment to become familiar with the device before trying to install, operate, service, or maintain it. The following special messages may appear throughout this documentation or on the equipment to warn of potential hazards or to call attention to information that clarifies or simplifies a procedure.

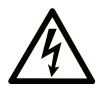

The addition of this symbol to a "Danger" or "Warning" safety label indicates that an electrical hazard exists which will result in personal injury if the instructions are not followed.

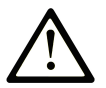

This is the safety alert symbol. It is used to alert you to potential personal injury hazards. Obey all safety messages that follow this symbol to avoid possible injury or death.

## **! DANGER**

**DANGER** indicates a hazardous situation which, if not avoided, **will result in** death or serious injury.

## **! WARNING**

**WARNING** indicates a hazardous situation which, if not avoided, **could result in** death or serious injury.

## **! CAUTION**

**CAUTION** indicates a hazardous situation which, if not avoided, **could result** in minor or moderate injury.

## *NOTICE*

*NOTICE* is used to address practices not related to physical injury.

### **Please Note**

Electrical equipment should be installed, operated, serviced, and maintained only by qualified personnel. No responsibility is assumed by Schneider Electric for any consequences arising out of the use of this material.

A qualified person is one who has skills and knowledge related to the construction and operation of electrical equipment and its installation, and has received safety training to recognize and avoid the hazards involved.

### <span id="page-5-0"></span>**Before You Begin**

Do not use this product on machinery lacking effective point-of-operation guarding. Lack of effective point-of-operation guarding on a machine can result in serious injury to the operator of that machine.

## **WARNING**

#### **UNGUARDED EQUIPMENT**

- Do not use this software and related automation equipment on equipment which does not have point-of-operation protection.
- Do not reach into machinery during operation.

**Failure to follow these instructions can result in death, serious injury, or equipment damage.**

This automation equipment and related software is used to control a variety of industrial processes. The type or model of automation equipment suitable for each application will vary depending on factors such as the control function required, degree of protection required, production methods, unusual conditions, government regulations, etc. In some applications, more than one processor may be required, as when backup redundancy is needed.

Only you, the user, machine builder or system integrator can be aware of all the conditions and factors present during setup, operation, and maintenance of the machine and, therefore, can determine the automation equipment and the related safeties and interlocks which can be properly used. When selecting automation and control equipment and related software for a particular application, you should refer to the applicable local and national standards and regulations. The National Safety Council's Accident Prevention Manual (nationally recognized in the United States of America) also provides much useful information.

In some applications, such as packaging machinery, additional operator protection such as point-of-operation guarding must be provided. This is necessary if the operator's hands and other parts of the body are free to enter the pinch points or other hazardous areas and

serious injury can occur. Software products alone cannot protect an operator from injury. For this reason the software cannot be substituted for or take the place of point-of-operation protection.

Ensure that appropriate safeties and mechanical/electrical interlocks related to point-ofoperation protection have been installed and are operational before placing the equipment into service. All interlocks and safeties related to point-of-operation protection must be coordinated with the related automation equipment and software programming.

**NOTE:** Coordination of safeties and mechanical/electrical interlocks for point-ofoperation protection is outside the scope of the Function Block Library, System User Guide, or other implementation referenced in this documentation.

### <span id="page-6-0"></span>**Start-up and Test**

Before using electrical control and automation equipment for regular operation after installation, the system should be given a start-up test by qualified personnel to verify correct operation of the equipment. It is important that arrangements for such a check are made and that enough time is allowed to perform complete and satisfactory testing.

## **WARNING**

#### **EQUIPMENT OPERATION HAZARD**

- Verify that all installation and set up procedures have been completed.
- Before operational tests are performed, remove all blocks or other temporary holding means used for shipment from all component devices.
- Remove tools, meters, and debris from equipment.

#### **Failure to follow these instructions can result in death, serious injury, or equipment damage.**

Follow all start-up tests recommended in the equipment documentation. Store all equipment documentation for future references.

#### **Software testing must be done in both simulated and real environments.**

Verify that the completed system is free from all short circuits and temporary grounds that are not installed according to local regulations (according to the National Electrical Code in the U.S.A, for instance). If high-potential voltage testing is necessary, follow recommendations in equipment documentation to prevent accidental equipment damage.

Before energizing equipment:

- Remove tools, meters, and debris from equipment.
- Close the equipment enclosure door.
- Remove all temporary grounds from incoming power lines.
- Perform all start-up tests recommended by the manufacturer.

## <span id="page-7-0"></span>**Operation and Adjustments**

The following precautions are from the NEMA Standards Publication ICS 7.1-1995 (English version prevails):

- Regardless of the care exercised in the design and manufacture of equipment or in the selection and ratings of components, there are hazards that can be encountered if such equipment is improperly operated.
- It is sometimes possible to misadjust the equipment and thus produce unsatisfactory or unsafe operation. Always use the manufacturer's instructions as a guide for functional adjustments. Personnel who have access to these adjustments should be familiar with the equipment manufacturer's instructions and the machinery used with the electrical equipment.
- Only those operational adjustments actually required by the operator should be accessible to the operator. Access to other controls should be restricted to prevent unauthorized changes in operating characteristics.

## <span id="page-8-0"></span>**About the Book**

### **Document Scope**

This document presents a PlantStruxure feature: at source applicative time stamping.

This guide presents detailed information about applicative time stamping, including the following:

- Applicative time stamping architecture
- Design and configuration phases
- Commissioning and operation phases

### **Validity Note**

This document is valid for EcoStruxure™ Control Expert 14.0 or later .

The technical characteristics of the devices described in the present document also appear online. To access the information online, go to the Schneider Electric home page [www.se.](https://www.se.com/ww/en/download/) [com/ww/en/download/](https://www.se.com/ww/en/download/).

The characteristics that are described in the present document should be the same as those characteristics that appear online. In line with our policy of constant improvement, we may revise content over time to improve clarity and accuracy. If you see a difference between the document and online information, use the online information as your reference.

### <span id="page-8-1"></span>**Related Documents**

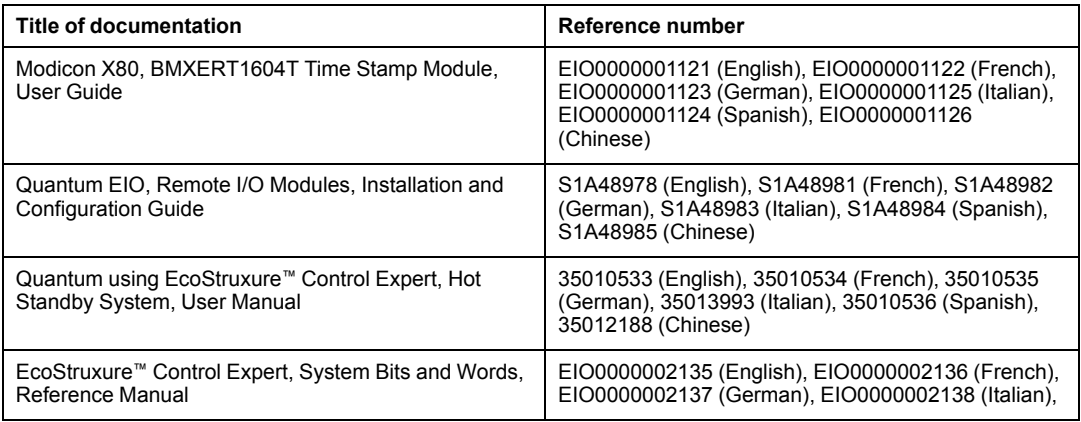

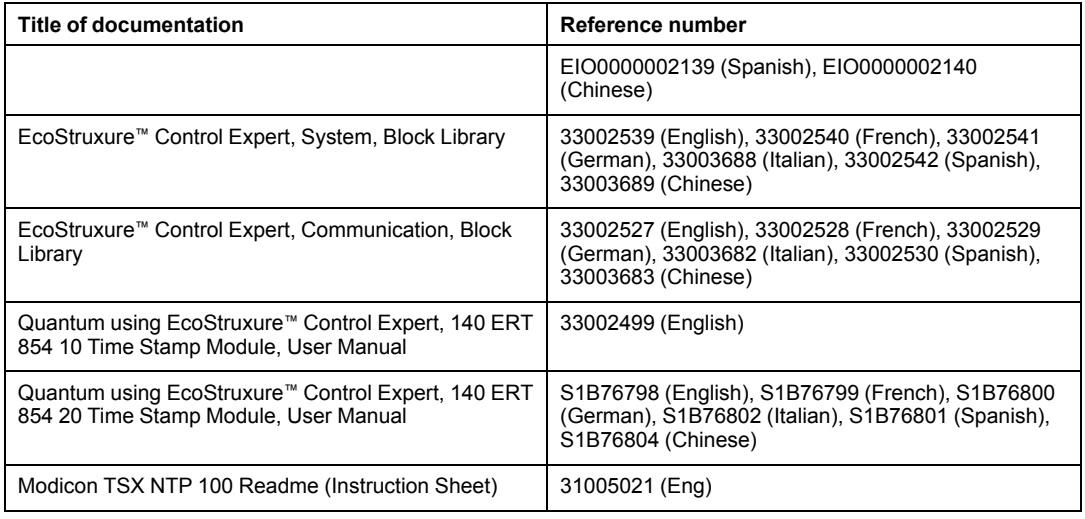

You can download these technical publications, the present document and other technical information from our website [www.se.com/en/download/.](https://www.se.com/en/download/)

## <span id="page-10-0"></span>**Introduction to Applicative Time Stamping**

#### **What's in This Part**

[Presentation............................................................................12](#page-11-0)

#### **Introduction**

This part introduces the concepts, solutions and limitations of applicative time stamping.

## <span id="page-11-0"></span>**Presentation**

#### **What's in This Chapter**

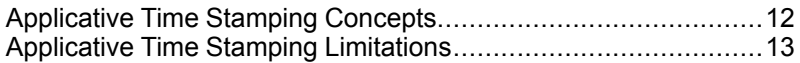

## <span id="page-11-1"></span>**Applicative Time Stamping Concepts**

#### **Definition**

The applicative time stamping provides time stamped events buffers to the PLC application in order to be accessed from a 3rd party SCADA which is not interfaced via OFS/OPC DA. The user can convert the format of events read from time stamped events buffers into a user format dedicated to the 3rd party SCADA.

An event is a discrete I/O value change (transition) detected by a time stamping module. The applicative time stamping provides a consistent SOE (sequence of events), time stamped at the source.

#### **Sources**

The applicative time stamping solution is managed by the following events sources:

- BMX ERT 1604 T module inputs
- 140 ERT 854 **•**0 module inputs
- Discrete I/O modules inputs or outputs in a Modicon X80 Ethernet I/O drop with a BMX CRA 312 10 module

The applicative time stamping is supported in Quantum Hot Standby systems.

In a safety Quantum application, the applicative time stamping is only managed by 140 ERT 854 20 module inputs.

#### **Process**

Time stamped events are managed as follows:

- Each time stamping module records events in its local buffer.
- The PLC application consumes time stamped events from the modules local buffer and stores the data in the PLC raw records buffer.
- The PLC application converts the PLC raw records data to a user format record and stores the data.

• The supervision application consumes the user format records.

#### **Solution Configuration**

On discrete I/Os time stamped by a BMX CRA 312 10, the user can configure:

- the behavior of time stamped buffers on:
	- buffer full
	- power on
	- Stop to Run transition
- the edges transitions to time stamp (rising, falling, rising, and falling edges for each discrete I/O)

On BMX ERT 1604 T modules, the above mentioned parameters are preset and cannot be changed:

- Stop the recording on buffer full.
- Keep module buffer content on power on if the application is the same.
- Keep module buffer content on Stop to Run transition.
- Both edges transition (edge detection).

## <span id="page-12-0"></span>**Applicative Time Stamping Limitations**

#### **Features**

System limitations:

- At source time stamped events online change service is not available.
- Internal PLC variables can not be timed stamped using at source time stamping solution.
- No selection of transition edges on time stamped events in a BMX ERT 1604 T module (events are time stamped on rising and falling edges).
- In a Modicon M340 local drop, the maximum number of BMX ERT 1604 T modules depends on the local drop CPU type, refer to Compatibility and Limitations (see Modicon X80, BMXERT1604T/H Time Stamp Module, User Manual) topic for more details.
- In a Quantum application, only 25 BMX ERT 1604 T modules are supported per application.
- In an M580 application, the number of BMX ERT 1604 T modules per application is not limited.

**NOTE:** For M580 CPU with OS version ≤ 2.40, the number of BMX ERT 1604 T modules per application is limited to 25.

- A Modicon X80 Ethernet RIO drop supports up to 36 expert channels. A BMX ERT 1604 T module is counted as 4 expert channels.
- Maximum of 9 x 140 ERT 854 10 modules in a S908 drop.
- Maximum of 8 x 140 ERT 854 20 modules in a S908 drop.
- Maximum of 2500 discrete I/Os per Quantum PLC.
- Maximum of 144 discrete inputs per Modicon M340 PLC (local drop).
- The CCOTF function is not supported by BMX ERT 1604 T modules.

Compatibility:

- A Hot Standby system is compatible with applicative time stamping. For more details on Hot Standby system, refer to the *Modicon Quantum Hot Standby System User Manual*.
- A Quantum Safety PLC is compatible with applicative time stamping. For more details, refer to the *Modicon Quantum, Quantum Safety PLC, Safety Reference Manual*.

## <span id="page-14-0"></span>**Applicative Time Stamping Architecture**

#### **What's in This Part**

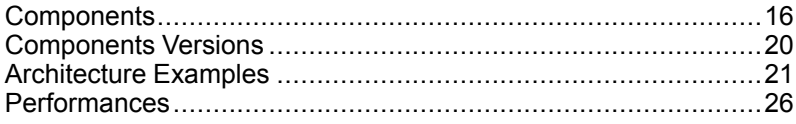

#### **Introduction**

This part presents the list of applicative time stamping components, components versions, performances and architecture examples.

## <span id="page-15-0"></span>**Components**

#### **What's in This Chapter**

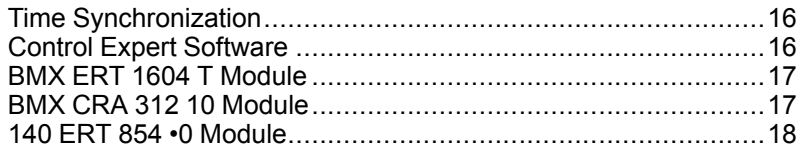

### **Overview**

This chapter presents the components involved in an applicative time stamping solution.

## <span id="page-15-1"></span>**Time Synchronization**

#### **Time Synchronization**

Time synchronization is a key point in the applicative time stamping solution. Time synchronization between the time stamping events sources (using different external source clocks) is the prerequisite to have a functional time stamping solution.

Time synchronization means:

- BMX ERT 1604 T: DCF77 or IRIG-B 004/5/6/7 external clock
- 140 ERT 854 10: DCF77 external clock
- 140 ERT 854 20: DCF77 or IRIG-B 004/5/6/7 external clock, TSX NTP 100, [page](#page-8-1) 9 module
- BMX CRA 312 10: NTP server

## <span id="page-15-2"></span>**Control Expert Software**

#### **Control Expert Role**

Control Expert software is a programming, debugging and operating software for most Schneider Electric PLCs. It allows the full development of applications.

Control Expert is necessary in a time stamping solution to program the PLC system.

Quantum Hot Standby systems support the applicative time stamping solution.

Safety Quantum application only support the time stamping at the source with 140 ERT 854 20 modules.

### <span id="page-16-0"></span>**BMX ERT 1604 T Module**

#### **BMX ERT 1604 T Role**

The BMX ERT 1604 T module is a time stamping source that can be used in a local Modicon M340 drop or in a Modicon X80 drop.

The BMX ERT 1604 T is a 16 discrete input channels module able to generate time stamping events on input value changes. To time stamp its inputs, the BMX ERT 1604 T module is connected to an external GPS clock (IRIG-B 004/5/6/7 or DCF77 time code) or a DCF77 radio receiver.

**NOTE:** Some of the BMX ERT 1604 T module channels can also be used as simple discrete inputs or incremental counting inputs.

For more details on the BMX ERT 1604 T module, refer to the *BMX ERT 1604 T M340 ERT Module User Manual*.

The BMX ERT 1604 T inputs use positive (or sink) logic and the voltage input ranges are as follows:

- 24 Vdc
- 48 Vdc
- 60 Vdc
- 110 Vdc
- 125 Vdc

### <span id="page-16-1"></span>**BMX CRA 312 10 Module**

#### **BMX CRA 312 10 Role**

The BMX CRA 312 10 module is a communication module on a Modicon X80 Ethernet remote I/O drop.

BMX CRA 312 10 module features:

• In a Quantum Ethernet I/O solution, these modules exchange data with the Quantum PLC head module: 140 CRP 312 00.

• In addition to its communication function, a BMX CRA 312 10 module can time stamp any discrete I/O on discrete modules located in the drop. BMX CRA 312 10 module evaluates periodically discrete input and output values and if a change is detected it is time stamped and stored in the module internal local event buffer. This buffer makes the information available for the final client and its behavior needs to be defined in Control Expert software.

For time stamping application, the BMX CRA 312 10 module requires a direct link to an accurate NTP server time [source,](#page-15-1) page 16.

#### **Discrete Inputs and Outputs**

The BMX CRA 312 10 module is able to time stamp any discrete module located in the drop.

Compatible Modicon X80 discrete modules:

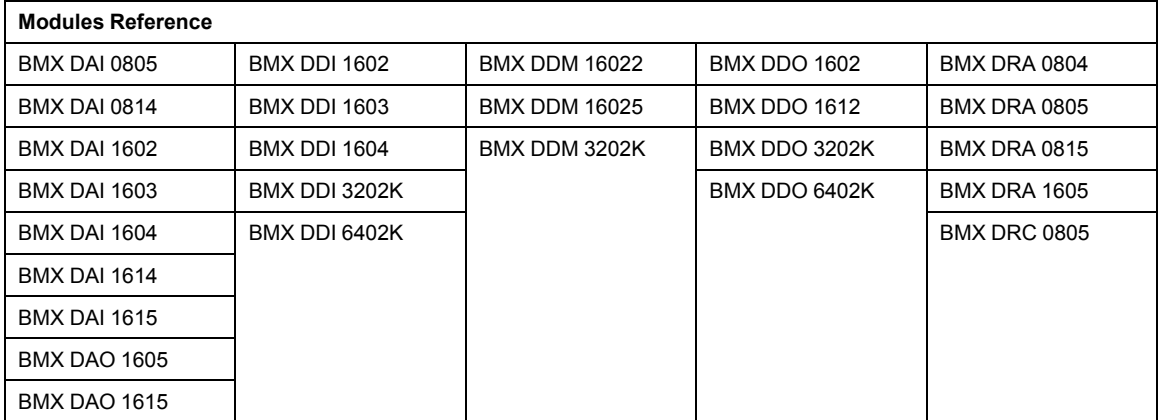

### <span id="page-17-0"></span>**140 ERT 854 •0 Module**

#### **140 ERT 854 •0 Role**

The 140 ERT 854 •0 modules are intelligent 32 point discrete input modules for Quantum able to generate time stamping events on input changes. To time stamp their inputs, the 140 ERT 854 •0 modules are connected to an external clock (DCF77 or IRIG-B time code). The 140 ERT 854 20 module can be connected to a TSX NTP 100, [page](#page-8-1) 9 external module that receives time code from NTP servers and transforms it to a time code on RS485 link.

For more details on the 140 ERT 854 •0 modules, refer to the *Quantum using EcoStruxure™ Control Expert, 140 ERT 854 10 Time Stamp Module, User Manual* and *Quantum using EcoStruxure™ Control Expert, 140 ERT 854 20 Time Stamp Module, User Manual*.

Time stamping with 140 ERT 854 •0 modules is not described in this document.

## <span id="page-19-0"></span>**Components Versions**

#### **What's in This Chapter**

Components [Version................................................................20](#page-19-1)

## <span id="page-19-1"></span>**Components Version**

#### **General**

The following table shows the applicative time stamping component required versions:

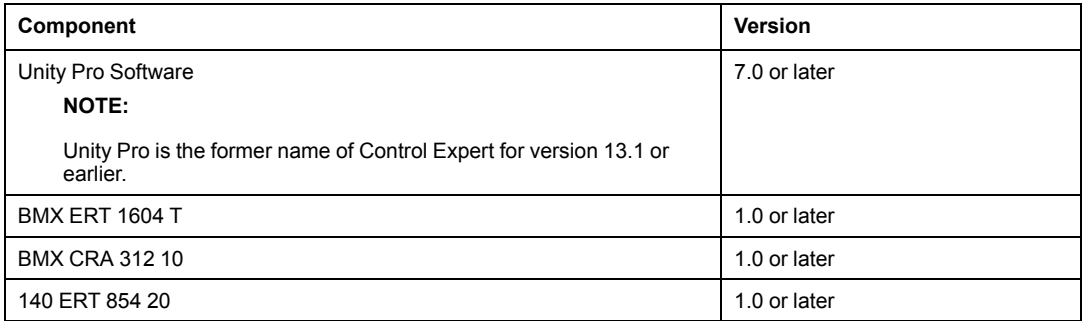

## <span id="page-20-0"></span>**Architecture Examples**

#### **What's in This Chapter**

Time Stamping Typical [Architecture...........................................21](#page-20-1)

### **Overview**

This chapter provides typical time stamping architectures.

## <span id="page-20-1"></span>**Time Stamping Typical Architecture**

#### **Overview**

Time stamping can be applied to Quantum or Modicon M340 PLC architectures.

The following table presents the devices combination required in an applicative time stamping architecture:

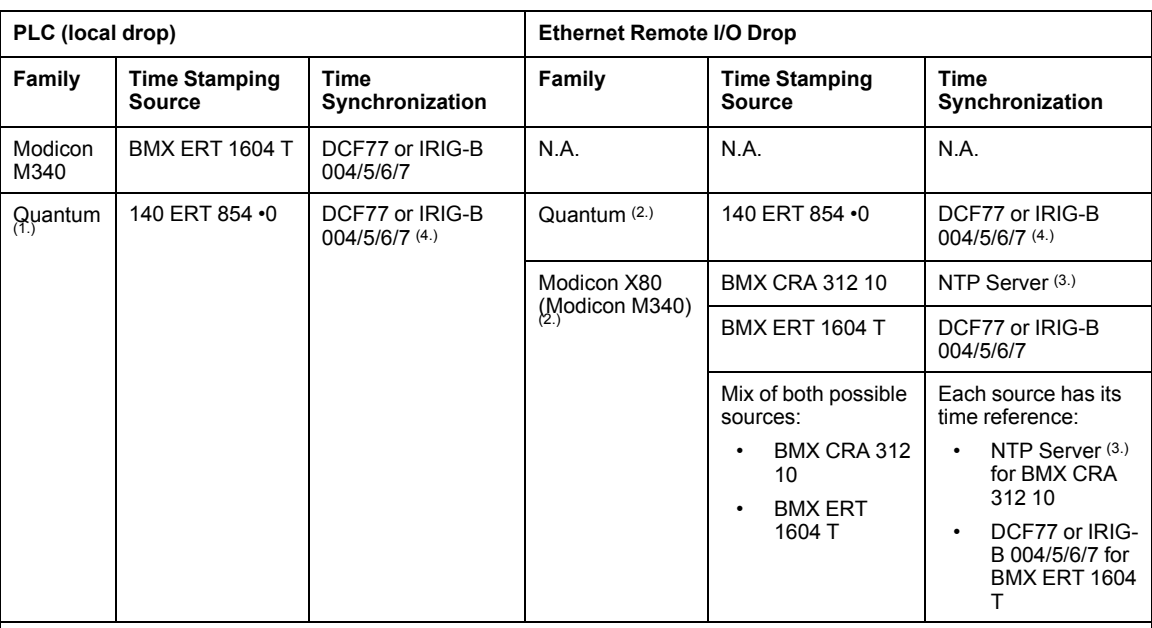

**N.A.** Not Applicable

**1.** Quantum Hot Standby configurations are compatible with applicative time stamping.

**2.** A time stamping architecture may contain several Ethernet remote I/O drops with time stamping sources.

**3.** A single NTP server can provide time reference to many BMX CRA 312 10 modules.

**4.** A TSX NTP 100 module can provide an RS485 time source (based on an NTP server) to the 140 ERT 854 20 module. The 140 ERT 854 10 module only accepts DCF77 time synchronization.

The following topics present graphically some of the devices combination allowed in an applicative time stamping architecture (it is not an exhaustive list, it represents typical application examples).

#### **Quantum PLC (Local Drop) With a 140 ERT 854 •0 Module**

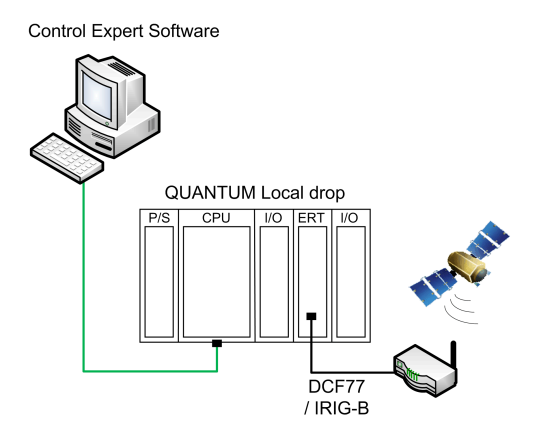

In this example, the Quantum local drop contains a 140 ERT 854 •0 module.

The 140 ERT 854 •0 module is the time stamped events source.

The time source is a GPS module connected to the 140 ERT 854 •0.

#### **Quantum PLC with a Quantum Ethernet I/O Drop Including a 140 ERT 854 •0 Module**

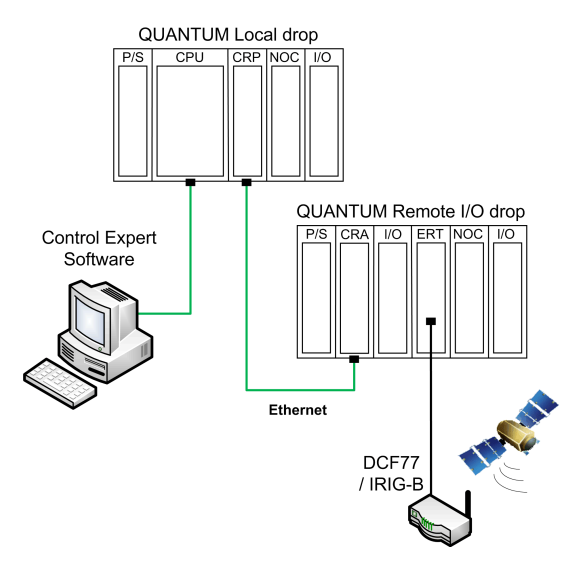

In this example, the Quantum Ethernet I/O architecture contains a Quantum Ethernet remote I/O drop.

The 140 ERT 854 •0 module is the time stamped events source.

The time source is a GPS module connected to the 140 ERT 854 •0.

#### <span id="page-23-0"></span>**Quantum PLC with a Modicon X80 Drop**

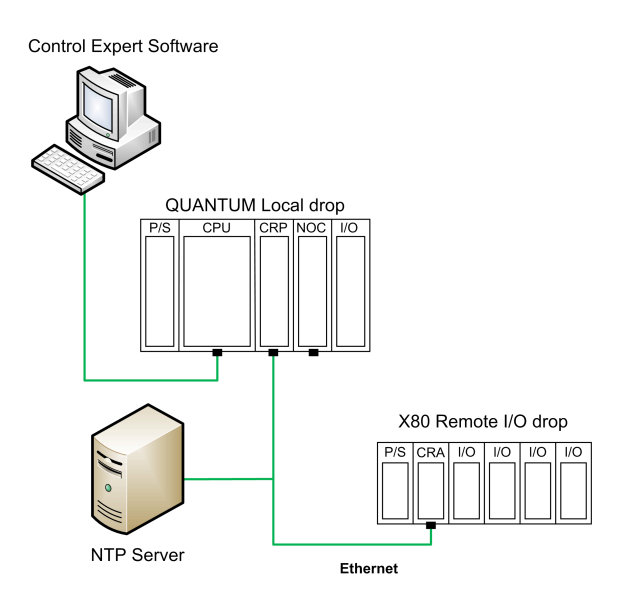

In this example, the Quantum Ethernet I/O architecture contains a Modicon X80 (Modicon M340) Ethernet I/O drop.

On the remote I/O drop, the BMX CRA 312 10 module is the time stamped events source. It time stamps I/O transitions on the discrete I/O modules in the remote I/O drop.

The time source is an NTP server connected to the Ethernet remote I/O bus.

#### <span id="page-24-0"></span>**Quantum PLC with a Modicon X80 Drop Including BMX ERT 1604 T and BMX CRA 312 10 Modules with a GPS Time Reference**

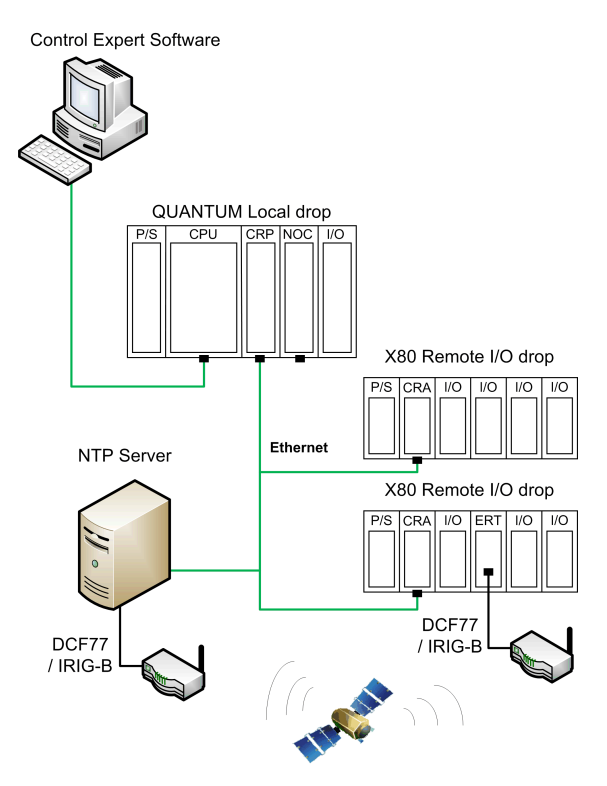

In this example, the Quantum Ethernet I/O architecture contains 2 Modicon X80 (Modicon M340) Ethernet I/O drops.

On each remote I/O drop, either BMX CRA 312 10 or BMX ERT 1604 T modules are the time stamped events sources.

The time source is an NTP server connected to a GPS source for the BMX CRA 312 10 modules and a dedicated GPS source for the BMX ERT 1604 T module.

## <span id="page-25-0"></span>**Performances**

#### **What's in This Chapter**

Components and System [.........................................................26](#page-25-1)

### **Overview**

This chapter describes the applicative time stamping system performances and limitations.

## <span id="page-25-1"></span>**Components and System**

#### **Components Performances**

The following table sums up components performance in a time stamping solution:

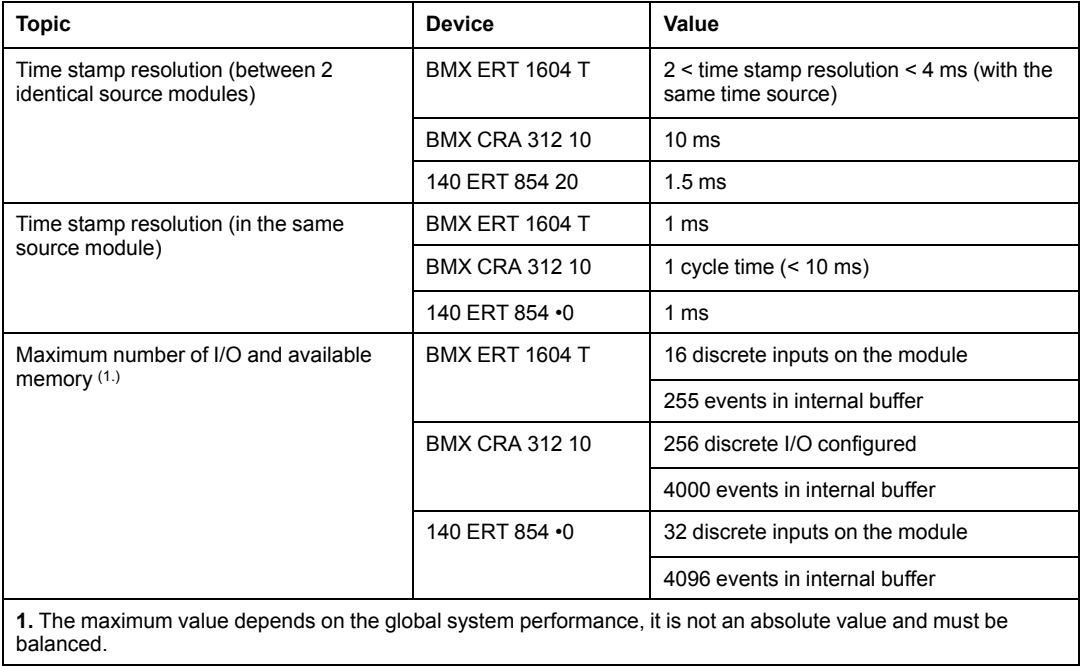

#### **System Limitations**

The following table sums up system limitations in a time stamping solution:

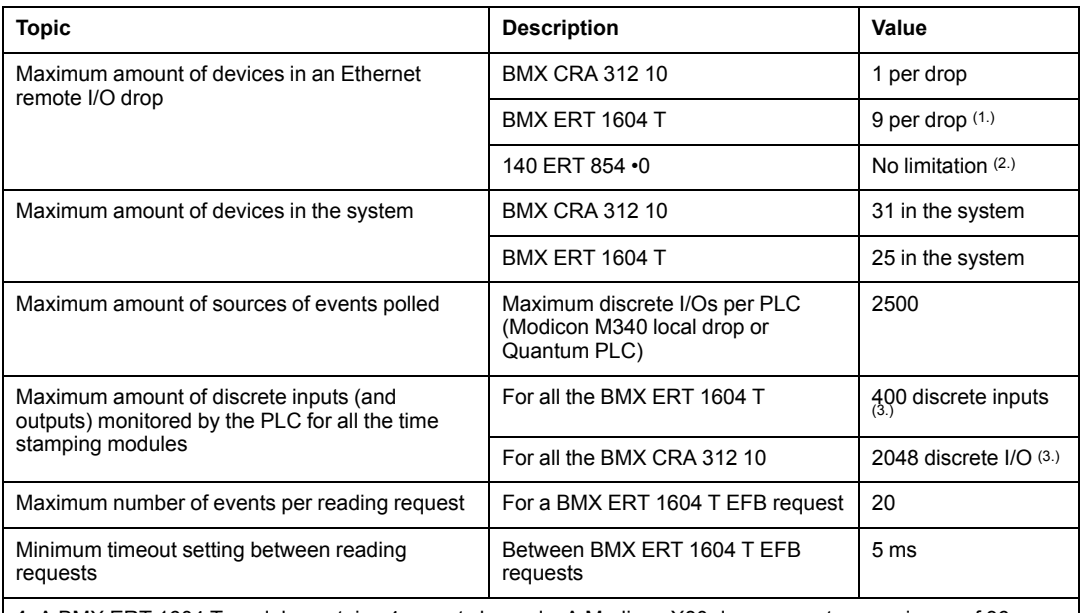

**1.** A BMX ERT 1604 T module contains 4 expert channels. A Modicon X80 drop supports a maximum of 36 expert channels, so it supports a maximum of 9 x BMX ERT 1604 T modules if there is no BMX EHC 0•00 counting module in the drop.

**2.** In a Quantum S908 remote I/O architecture, 9 x 140 ERT 854 10 and 8 x 140 ERT 854 20 modules per drop.

**3.** The maximum value depends on the global system performance, it is not an absolute value and must be balanced.

## <span id="page-27-0"></span>**Design and Configuration Phases for Modicon M340 Modules**

#### **What's in This Part**

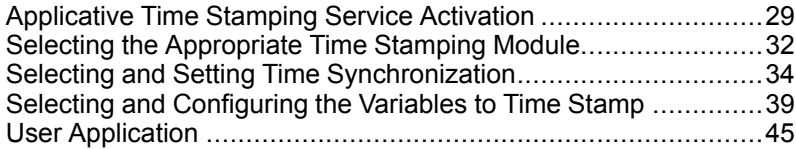

#### **Introduction**

This part presents the phases required to design and configure the applicative time stamping from service activation to diagnostic in a Modicon M340 local drop or Modicon X80 Ethernet remote drop in a Quantum Ethernet I/O architecture.

**NOTE:** Time stamping with 140 ERT 854 •0 modules is described in the *Quantum using EcoStruxure™ Control Expert, 140 ERT 854 10 Time Stamp Module, User Manual* and *Quantum using EcoStruxure™ Control Expert, 140 ERT 854 20 Time Stamp Module, User Manual*.

## <span id="page-28-0"></span>**Applicative Time Stamping Service Activation**

#### **What's in This Chapter**

Applicative Time Stamping Service [Configuration.......................29](#page-28-1) Control Expert Project Settings [.................................................30](#page-29-0)

### **Overview**

This chapter describes the actions to be performed in order to activate the applicative time stamping in Control Expert software.

## <span id="page-28-1"></span>**Applicative Time Stamping Service Configuration**

#### **Configuration Sequence**

The following table presents the sequence to follow in order to configure the applicative time stamping in Control Expert:

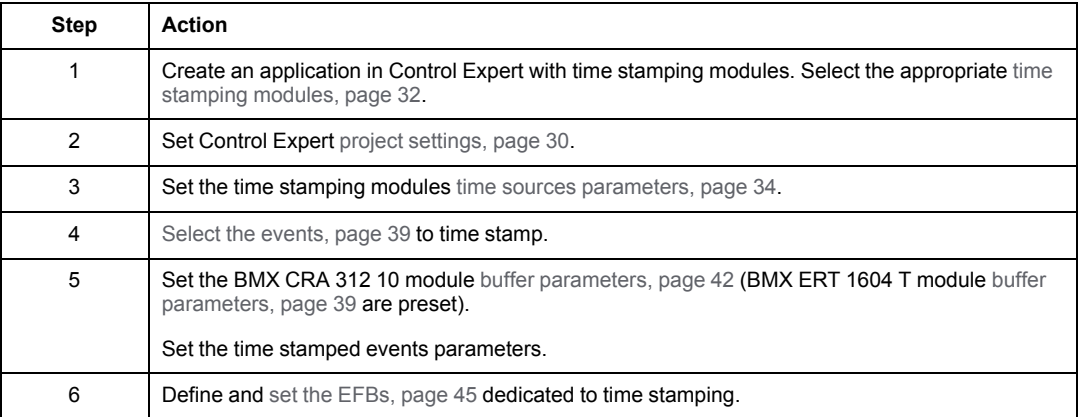

## <span id="page-29-0"></span>**Control Expert Project Settings**

#### **At a Glance**

In Control Expert software, to allow applicative time stamping, adjust the **Project Settings** by clicking **Tools > Project Settings > General**.

**NOTE:** Those settings only apply to BMX CRA 312 10 and BMX ERT 1604 T modules. They do not apply to 140 ERT 854 •0 modules.

#### <span id="page-29-1"></span>**Time Stamping Parameters**

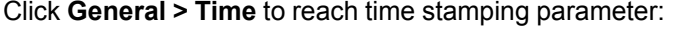

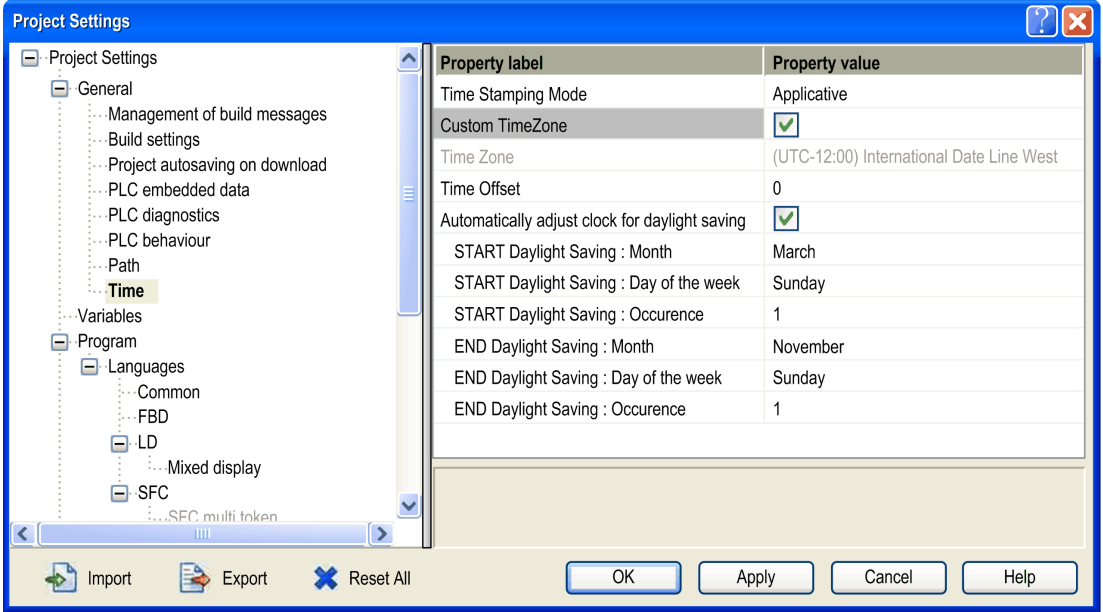

In **Time** field, set the time stamping mode and time zone:

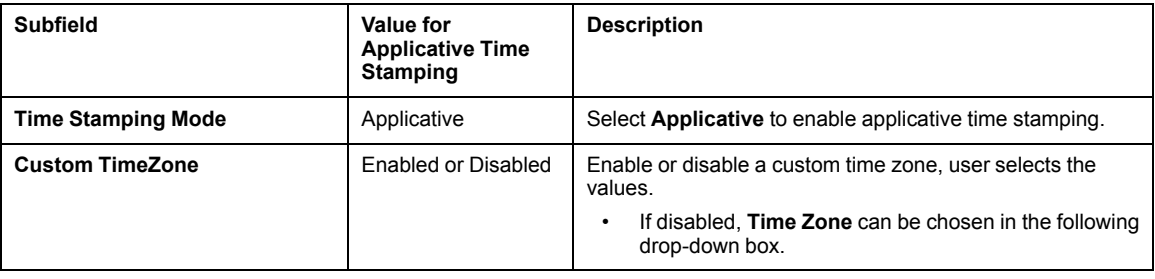

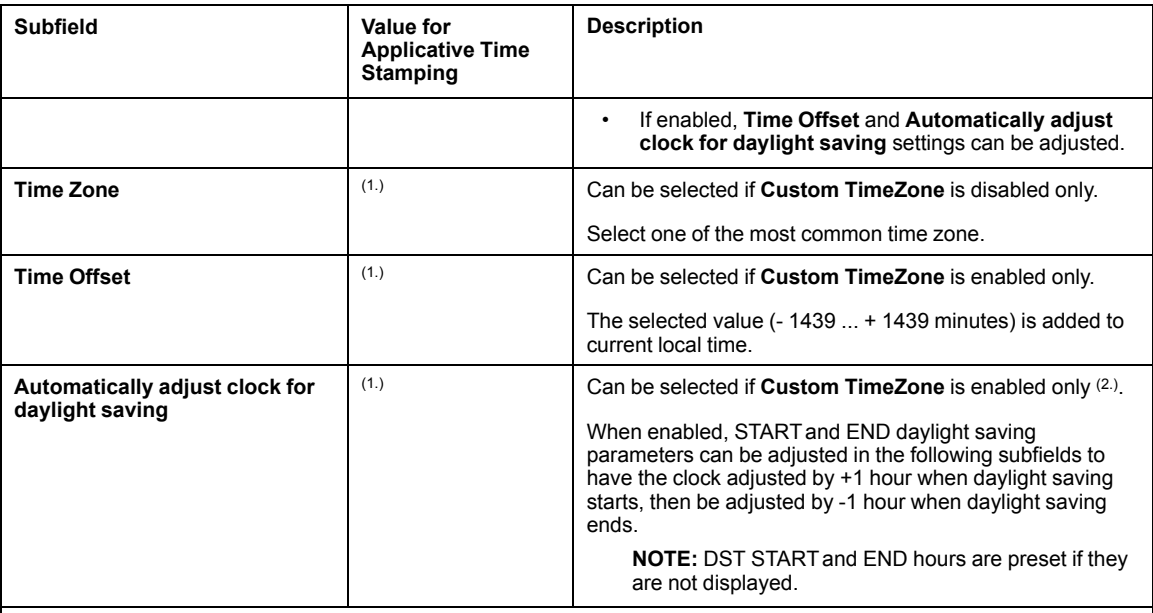

**1.** No specific value required for applicative time stamping, depends on **Custom TimeZone** subfield value.

**2.** BMX ERT 1604 T modules do not use the automatic daylight saving adjustment setting.

Time stamped events are marked in UTC values and the time zone settings allow to convert GPS local time to UTC values in BMX ERT 1604 T.

**NOTE:** When the source of time stamped events is a BMX CRA 312 10 module, the time zone settings have no influence on time stamped events (the module uses UTC time from the NTP server) but the time zone settings are used for diagnostic purpose (local time is needed).

**NOTE:** The daylight saving time settings are not applicable to the BMX ERT 1604 T module because this module gets the daylight saving time switching information from the external clock (DCF77 or IRIG-B 004/5/6/7 time code).

#### **Variables Settings**

Dynamic arrays must be enabled in the application to allow applicative time stamping function.

Click **General > Variables** and check the **Allow dynamic arrays (ANY\_ARRAY\_XXX)** check box.

## <span id="page-31-0"></span>**Selecting the Appropriate Time Stamping Module**

#### **What's in This Chapter**

Time [Resolution.......................................................................32](#page-31-1)

### **Overview**

This chapter describes the modules available to provide the desired time stamp resolution.

## <span id="page-31-1"></span>**Time Resolution**

#### **Overview**

Time resolution is a key point in selecting the time stamped events sources.

Time and time stamp resolution are to be understood as follows:

- Internal module time resolution: absolute time resolution depending on the module internal clock (and I/O management for BMX CRA 312 10 module).
- Time stamp resolution between 2 events in the same module: depends on the module internal I/O polling rate or cycle.
- Time stamp resolution between 2 events on different source modules of the same family (BMX ERT 1604 T or BMX CRA 312 10): time resolution between 2 source modules depends on the time source (external clock) tolerance, each module internal time resolution (and network transmission delay for modules synchronized through NTP).
- Time stamp resolution between 2 events on different source modules of a different family (BMX ERT 1604 T and BMX CRA 312 10): same constraints as with 2 source modules of the same family, except that the time stamp resolution will be the one of the less accurate module.

#### **Time and Time Stamp Resolution**

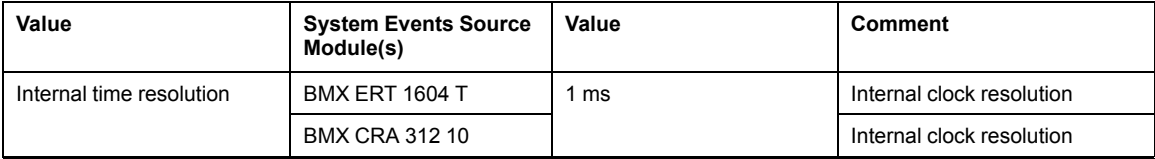

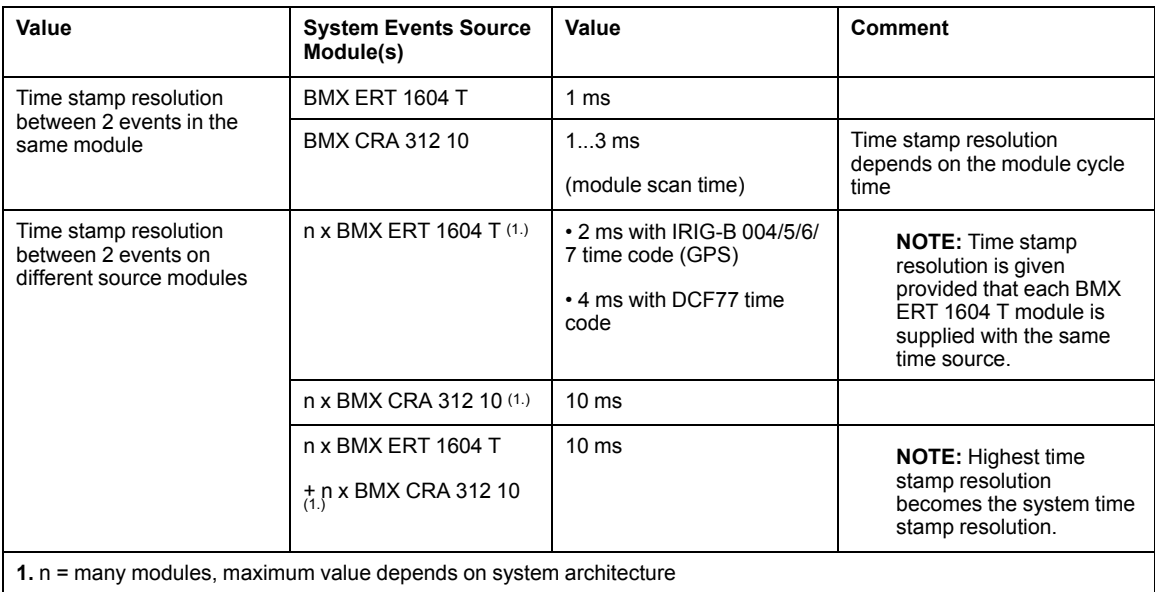

## <span id="page-33-0"></span>**Selecting and Setting Time Synchronization**

#### **What's in This Chapter**

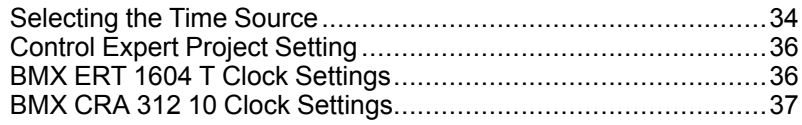

### **Overview**

This chapter describes the available time sources, the time synchronization principles and corresponding software settings.

### <span id="page-33-1"></span>**Selecting the Time Source**

#### **Overview**

To allow a consistent sequence of events, a unique time reference is needed to synchronize the local time on each time stamping module of the system.

This time reference can be an NTP server, or GPS receiver modules providing a time reference to an NTP server and directly to the BMX ERT 1604 T modules.

#### **Time Reference Selection**

The following table shows the recommended time reference based on the system architecture:

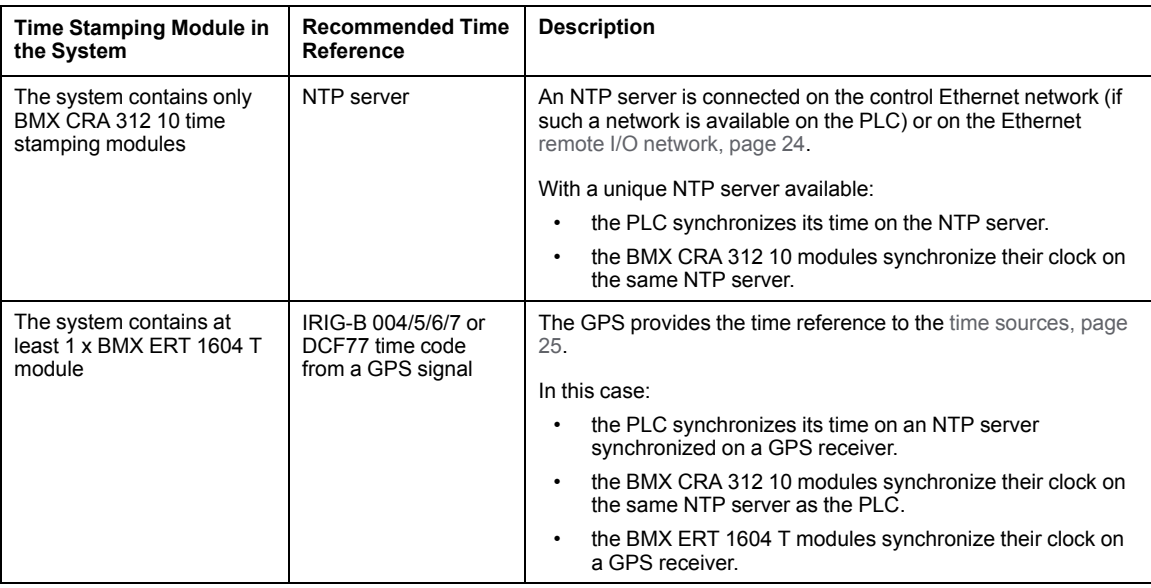

#### **Time Sources for Modules**

The following table defines the time sources recommended for each time stamping event source module:

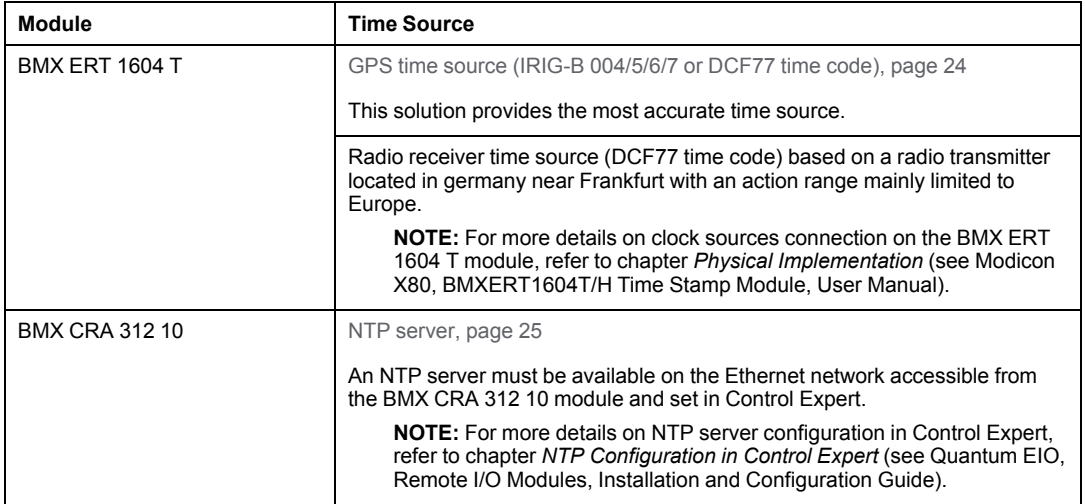

### <span id="page-35-0"></span>**Control Expert Project Setting**

#### **Time Zone**

Adjust **Project Settings** in [Control](#page-29-1) Expert, page 30 and set time zone parameters.

## <span id="page-35-1"></span>**BMX ERT 1604 T Clock Settings**

#### **BMX ERT 1604 T Clock**

To set the clock type, select the module **Configuration** tab by double-clicking the BMX ERT 1604 T module in the drop.

BMX ERT 1604 T module can be in a local drop or in a Modicon X80 drop as shown in the following figure:

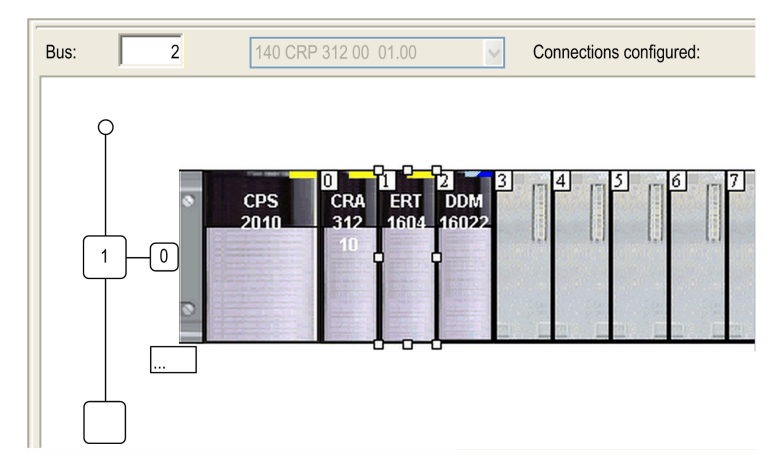
Select the clock type by setting the **Clock SYNC source** value:

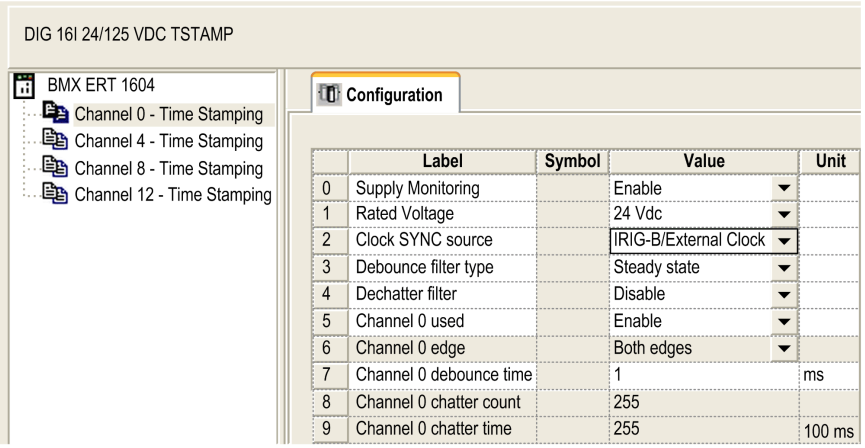

The allowed clock sources are:

- **IRIG-B/External Clock**
- **DCF77/External Clock**
- **Free Running/Internal Clock** (do not use this mode as it does not offer enough accuracy)

**NOTE:** In **Free Running/Internal Clock** mode, the BMX ERT 1604 T module uses its internal clock. When initialized, the initial time is: 1970-01-01 00:00:00:000 as defined in IEC61850 but the time information provided is not reliable.

### **BMX CRA 312 10 Clock Settings**

### **BMX CRA 312 10 Clock**

The BMX CRA 312 10 module clock is provided by an Ethernet NTP server. The server access is configured on the Quantum Ethernet I/O head module: 140 CRP 312 00.

### <span id="page-37-0"></span>**NTP Server Settings**

To access the NTP server parameters, double-click the 140 CRP 312 00 module in the local drop:

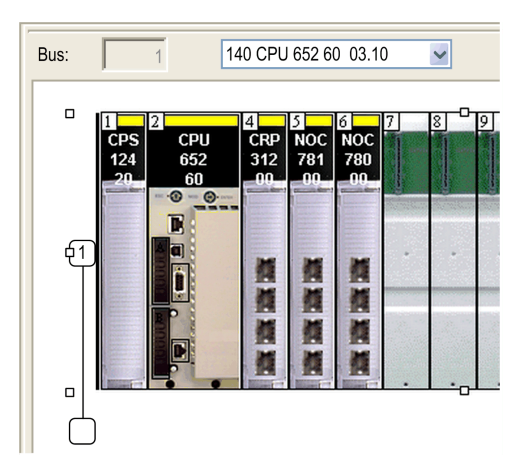

Select the **NTP** tab and set the parameters:

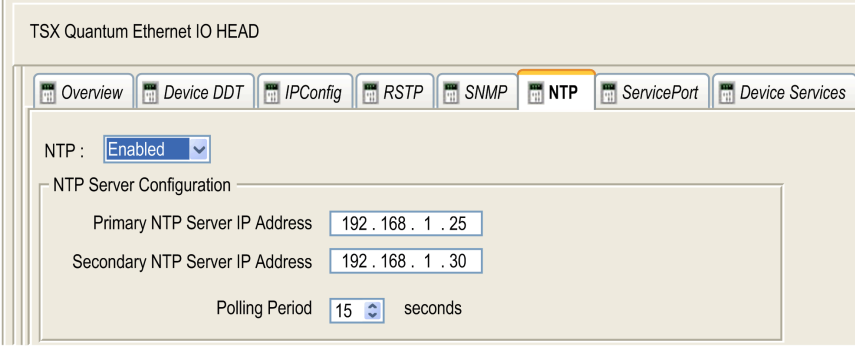

NTP parameters values:

- **NTP**: Enabled
- **Primary NTP Server IP address**: IP address
- **Secondary NTP Server IP address**: IP address
- **Polling Period**: 1...120 seconds.
	- Recommended value: < 20 seconds

## <span id="page-38-0"></span>**Selecting and Configuring the Variables to Time Stamp**

#### **What's in This Chapter**

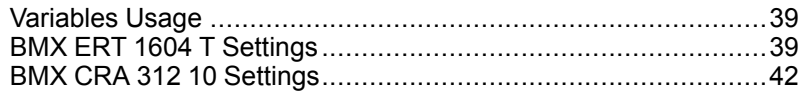

### **Overview**

This chapter presents the impact of time stamping on system performance and how to configure the time stamping variables.

### <span id="page-38-1"></span>**Variables Usage**

#### **System Performance**

Time stamping events usage has to be restricted to real needs. Each time stamped event adds additional communication to the system and thus limits the global system bandwidth.

System performance is therefore limited by intensive time stamping variables usage. Only select the variables that really need to be mapped on time stamped events.

### **System Limitations**

System [limitations,](#page-26-0) page 27 represent the maximum physical limits allowed in the system.

### <span id="page-38-2"></span>**BMX ERT 1604 T Settings**

### <span id="page-38-3"></span>**Buffer Settings**

BMX ERT 1604 T buffer behavior settings can not be adjusted and they are set as follows:

- **on buffer full**: The BMX ERT 1604 T module stops the recording when the events buffer is full (stop the recording).
- **on power on**: New events are added to the existing events buffer if the application is the same.

**NOTE:** If the application is not the same, on power on the event buffer is cleared.

• **on STOP to RUN**: New events are added to the existing events buffer.

#### **Time Stamping Variables**

To select the variables to time stamp, double-click the BMX ERT 1604 T module in the drop. BMX ERT 1604 T configuration screen:

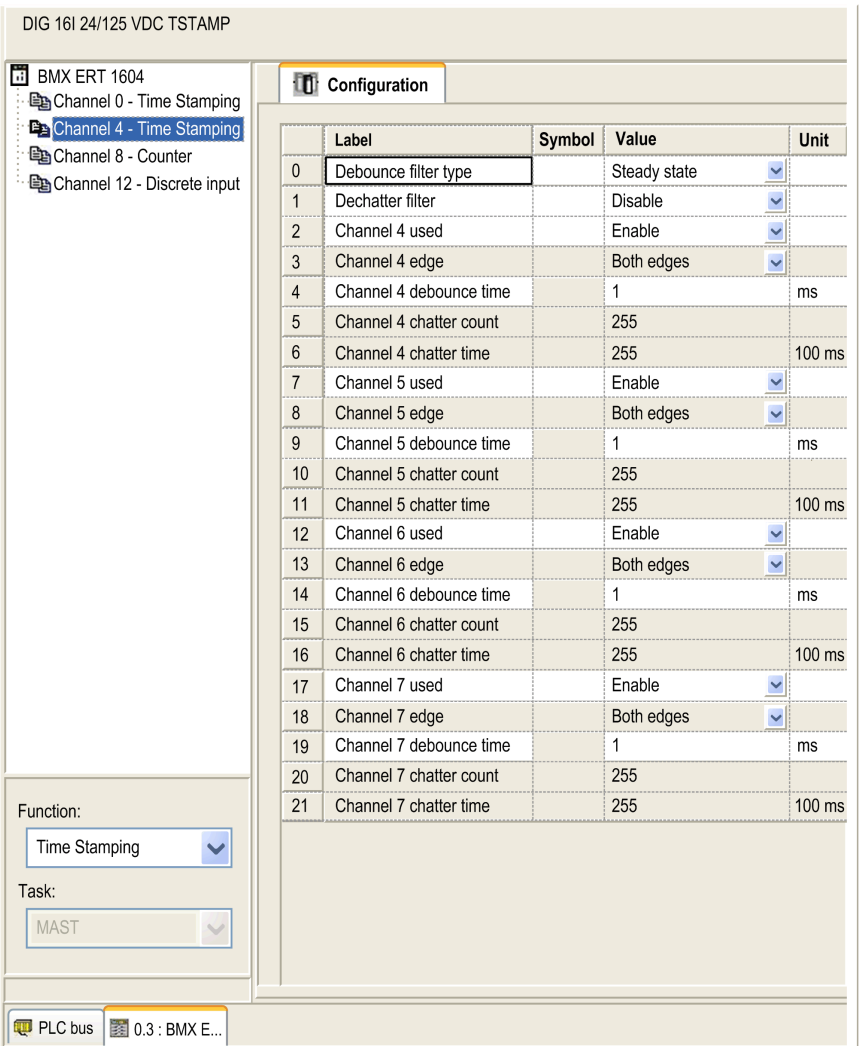

The 16 discrete inputs are logically grouped in 4 channels (4 inputs per channel group):

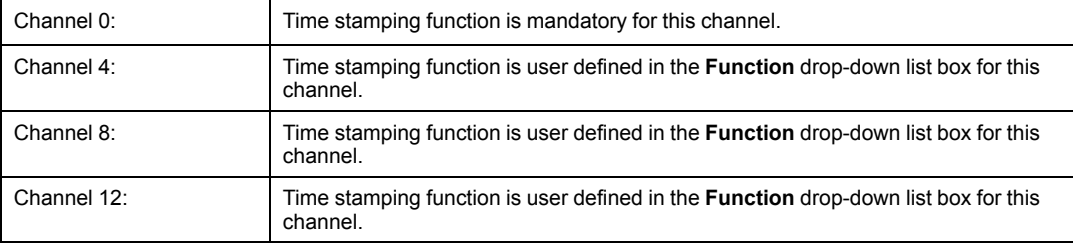

Each channel group needs the following parameters to be set:

- **Debounce filter type**
- **Dechatter filter**

For each of the 16 discrete channel, set:

- **Channel x used** (Channel use is enabled or disabled)
- **Channel x debounce time**

**NOTE:** For time stamping function channel edge event detection is set on **Both edges** for each BMX ERT 1604 T discrete input and can not be modified.

**NOTE:** More details on BMX ERT 1604 T variables settings are provided in the *BMX ERT 1604 T M340 ERT Module User Manual*. The variables are automatically created in the **Data Editor** with an ID associated.

#### **Variables Mapping**

For a BMX ERT 1604 T module, 2 cases are considered:

- The module is located in the PLC local rack: mapping is the topological address of the BMX ERT 1604 T input time stamped.
- The module is located in a Modicon X80 drop: mapping is provided by device DDT. The I/O time stamped module location is used (for example \2.1\0.1 means: bus 2 (RIO), drop 1, rack 0, slot 1).

An alias can also be associated with a time stamped variable in device DDT.

### <span id="page-41-0"></span>**BMX CRA 312 10 Settings**

### <span id="page-41-1"></span>**Buffer Settings**

BMX CRA 312 10 buffer parameters are set on the Modicon X80 drop. Double-click the **EIO Modicon X80 drop** in the remote drop and click the **Time Stamping** tab:

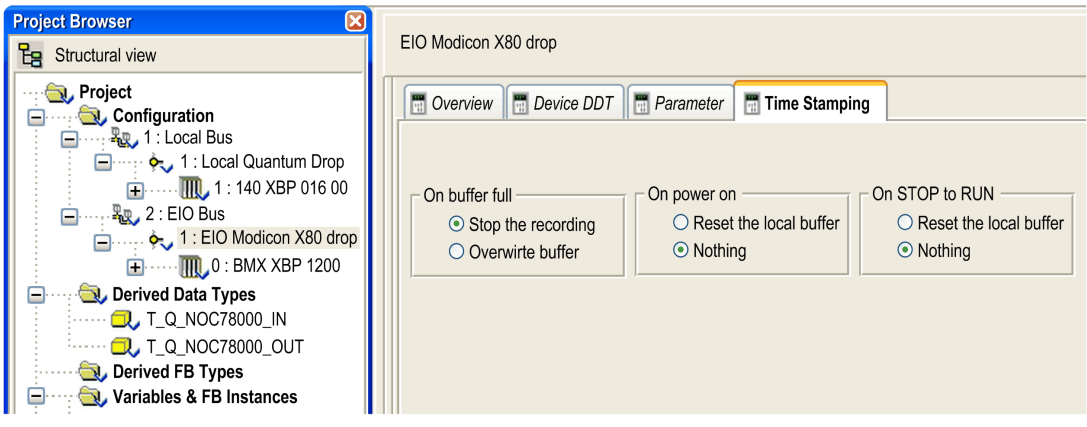

The BMX CRA 312 10 **Time Stamping** settings are as follows:

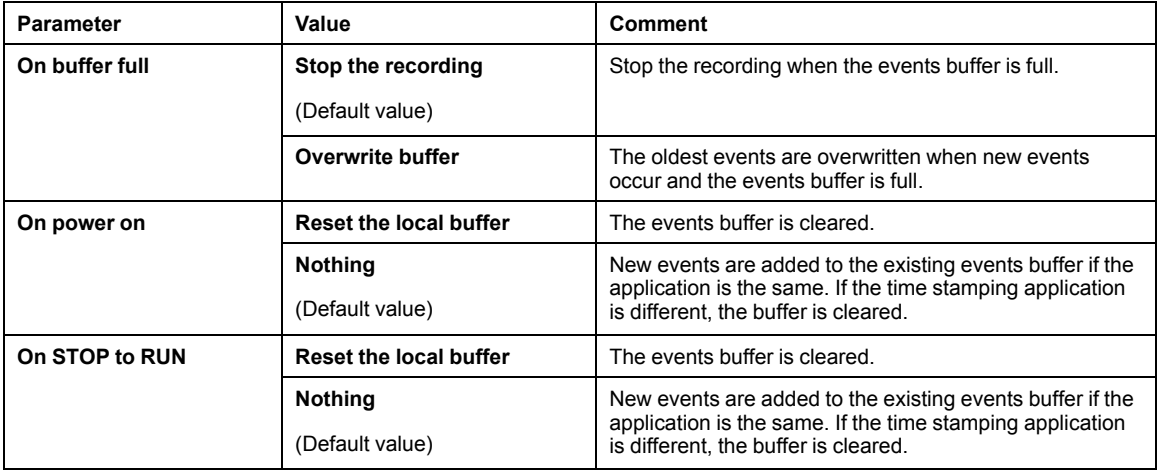

### **Time Stamping Variables**

Each input and output of discrete [modules,](#page-17-0) page 18 located on a Modicon X80 drop with a BMX CRA 312 10 can be time stamped.

To select a discrete module for time stamping, proceed as follows:

- 1. double-click the discrete module in the remote drop
- 2. select the **Device DDT** tab (the implicit device DDT name attributed by default to the device is mentioned in this tab)
- 3. click **Goto details** command button, the **Data Editor** window opens

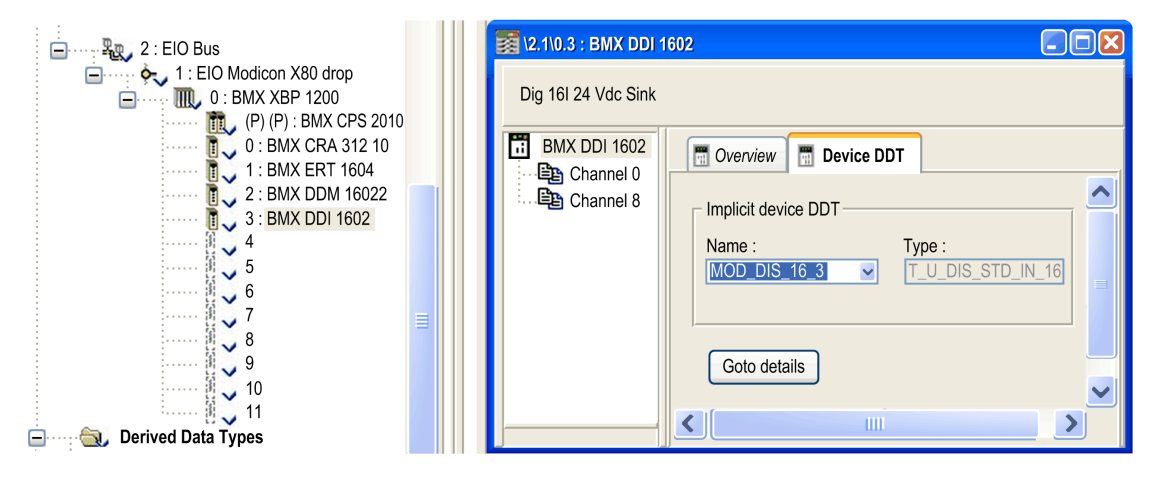

To set a channel time stamping parameter for the discrete module chosen, proceed as follows:

- 1. in the **Data Editor**, click the **+** beside the implicit device DDT name that corresponds to the discrete module you want to set in order to display the module elements
- 2. click the **+** beside **DIS\_CH\_IN** or **DIS\_CH\_OUT** elements to display each channel parameters.
- 3. click the **+** beside the channel to be set
- 4. in the **VALUE** parameter line, double-click in the **Time stamping** cell to set the event detection edge. Selecting the edge enables the channel for time stamping.

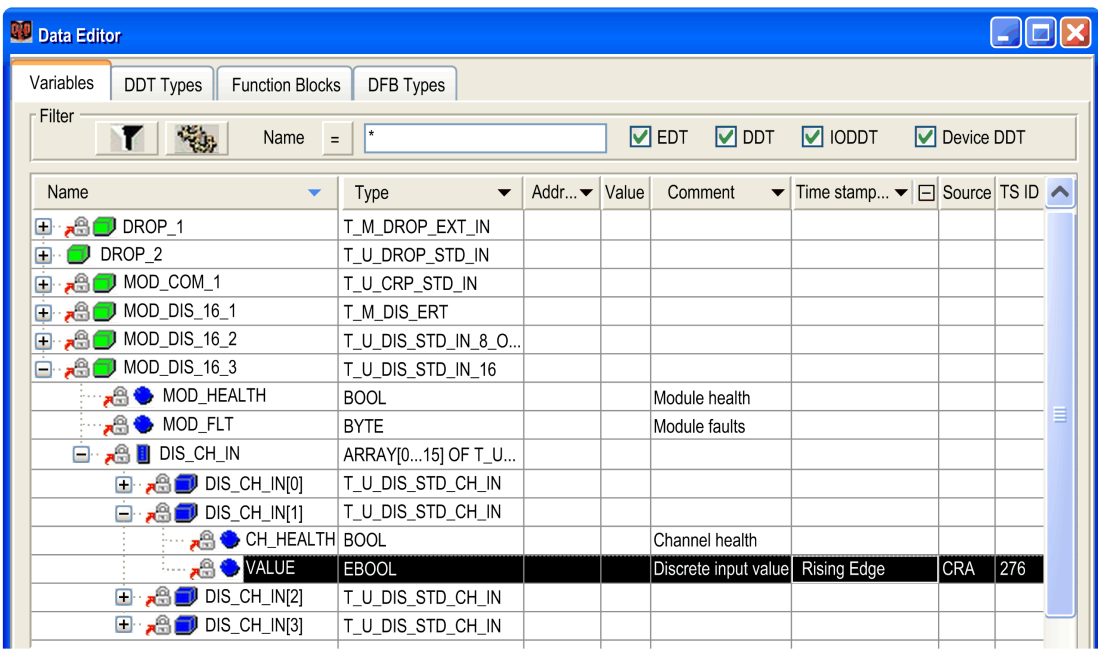

#### **Variables Mapping**

As the module is located in a Modicon X80 drop, mapping is provided by device DDT. The I/ O time stamped module location is used (for example \2.1\0.1 means: bus 2 (RIO), drop 1, rack  $0$ , slot  $1$ ).

An alias can also be associated with a time stamped variable in device DDT.

# <span id="page-44-0"></span>**User Application**

#### **What's in This Chapter**

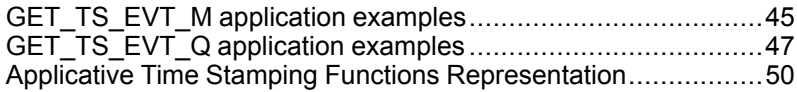

### **Overview**

This chapter presents how to use applicative time stamping in Control Expert software with dedicated functions.

### <span id="page-44-1"></span>**GET\_TS\_EVT\_M application examples**

### **Presentation**

GET TS EVT M is used to get the time stamped data in a BMX ERT 1604 T moduleconfigured in a Modicon M340 or in a Modicon M580 PLC. The BMX ERT 1604 T module can be configured in a local rack or in a drop.

The two following examples get the time stamped data in a BMX ERT 1604 T module configured in a local rack, if your module is configured in a drop use the ADDMX (see EcoStruxure™ Control Expert, Communication, Block Library) function (for instance if the BMX ERT 1604 T module is in the slot 4 of drop which ethernet IP address is 192.168.10.3 the ADDMX input will be '0.0.3{192.168.10.3}\\0.4.0') instead of ADDM (see EcoStruxure™ Control Expert, Communication, Block Library) function.

### **GET\_TS\_EVT\_M Simple Implementation Example**

Example of implementation that reads the events in BMX ERT 1604 T buffer as long as ENABLE is true:

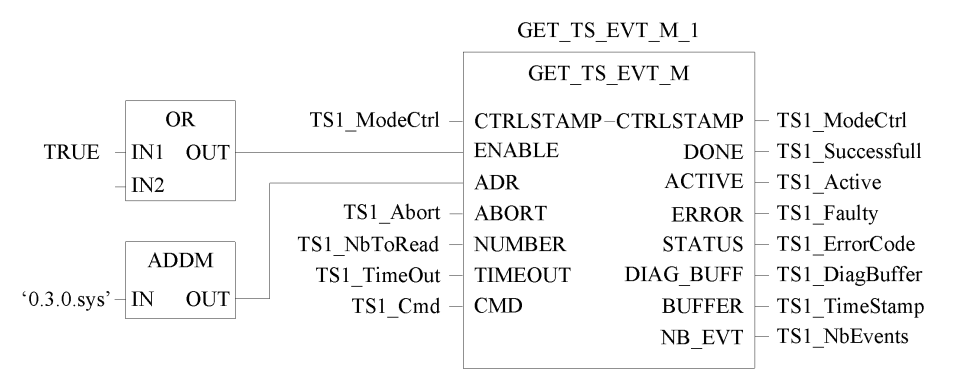

In this example the function block addresses a BMX ERT 1604 T module in the local drop. The ADDM IN parameter value (' $0.3.0$  sys') means the following:

- 0: the module is in local rack number 0
- 3: the module is in slot number 3
- 0: communication port number, always set to 0 in a BMX ERT 1604 T module
- sys: keyword used to stipulate the module server system (not necessary)

### **GET\_TS\_EVT\_M Specific Implementation Example**

Example of implementation that reads the events in BMX ERT 1604 T buffer according to buffer filling level:

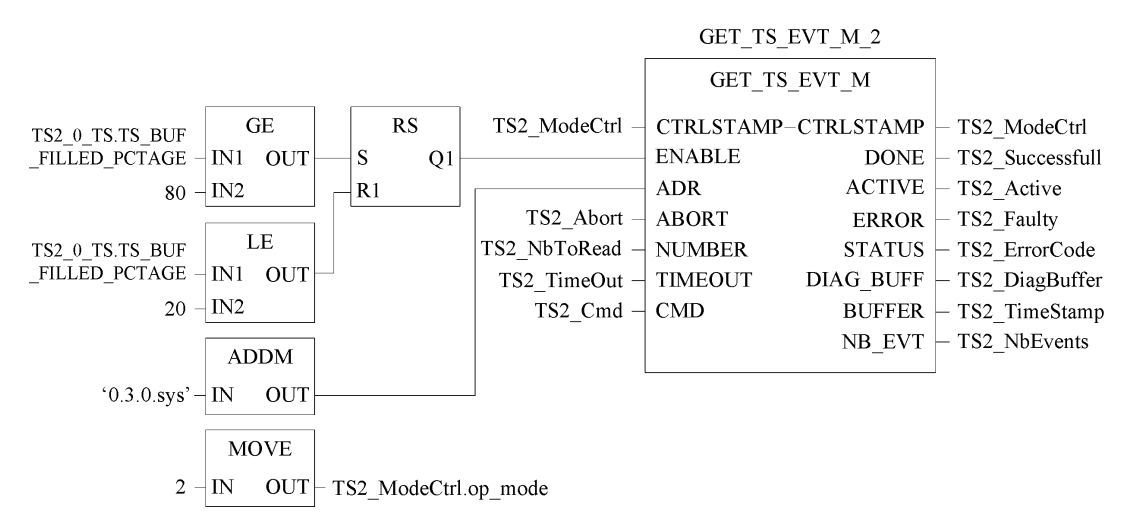

In this example the function block addresses a BMX ERT 1604 T module in the local drop with the same target address as for GET TS EVT M 1 instance. Here we focus our explanation on the condition by which the function block is enabled:

- Events are read in the BMX ERT 1604 T module buffer when the buffer filling level is greater than or equal to 80% (GE function block)
- The function block stops reading events in the BMX ERT 1604 T module buffer when the buffer filling level is lower than or equal to 20% (LE function block)

## <span id="page-46-0"></span>**GET\_TS\_EVT\_Q application examples**

### **Presentation**

In a Quantum Ethernet I/O system, the GET TS EVT Q function is used to get the time stamped data in a Modicon X80 remote drop.

The two following examples get the time stamped data in a:

- BMX CRA 312 10 module for the first example,
- BMX ERT 1604 T module located in a Modicon X80 remote drop for the second example.

### **GET\_TS\_EVT\_Q Implementation Example 1**

Example of implementation that reads the events in a BMX CRA 312 10 module:

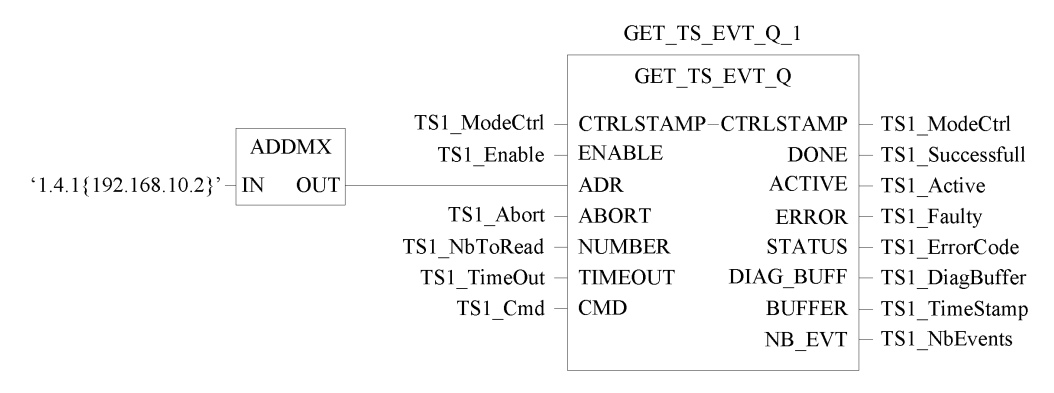

In this example the function block addresses a BMX CRA 312 10 module in a Modicon X80 remote drop. The ADDMX IN parameter value ('1.4.1{192.168.10.2}') means the following:

- 1: the 140 CRP 312 00 module (Ethernet remote I/O head) is in local rack number 1
- 4: the 140 CRP 312 00 module is in local slot number 4
- 1: the 140 CRP 312 00 module channel must be set to 1
- {192.168.10.2}: IP address of the BMX CRA 312 10 module in the Ethernet remote I/O drop

**NOTE:** In physical drops, slot numbering depends on the drop:

- In a Quantum physical drop, the slot number starts at 1.
- In a Modicon M340 physical drop, the slot number starts at 0.

### **GET\_TS\_EVT\_Q Implementation Example 2**

Example of implementation that reads the events in a BMX ERT 1604 T module located in a Modicon X80 remote drop:

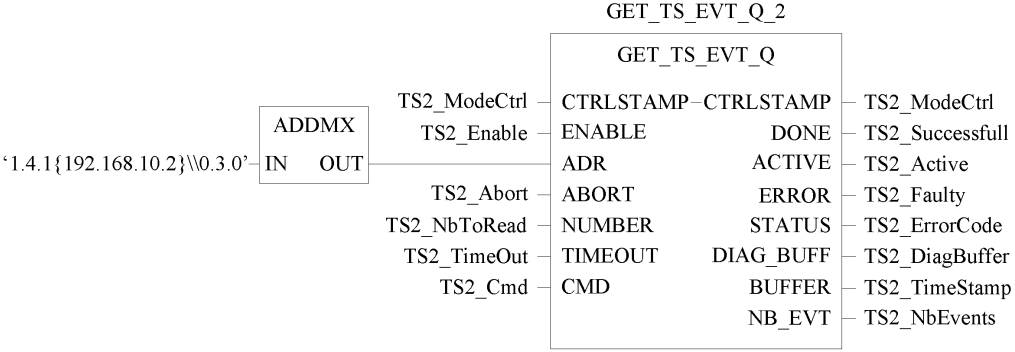

In this example, to reach the BMX ERT 1604 T module in the Modicon X80 remote drop, the first part of the ADDMX IN parameter addresses the BMX CRA 312 10 module (1.4.1  $\{192.168.10.2\}$  as in GET TS EVT Q 1 example. Then, it addresses the BMX ERT 1604  $\dot{T}$  module (\\0.3.0) as follows:

- 0: the module is in remote Modicon X80 rack number 0
- 3: the module is in slot number 3
- 0: communication port number, always set to 0 in a BMX ERT 1604 T module

## <span id="page-49-0"></span>**Applicative Time Stamping Functions Representation**

### **GET\_TS\_EVT\_M Function**

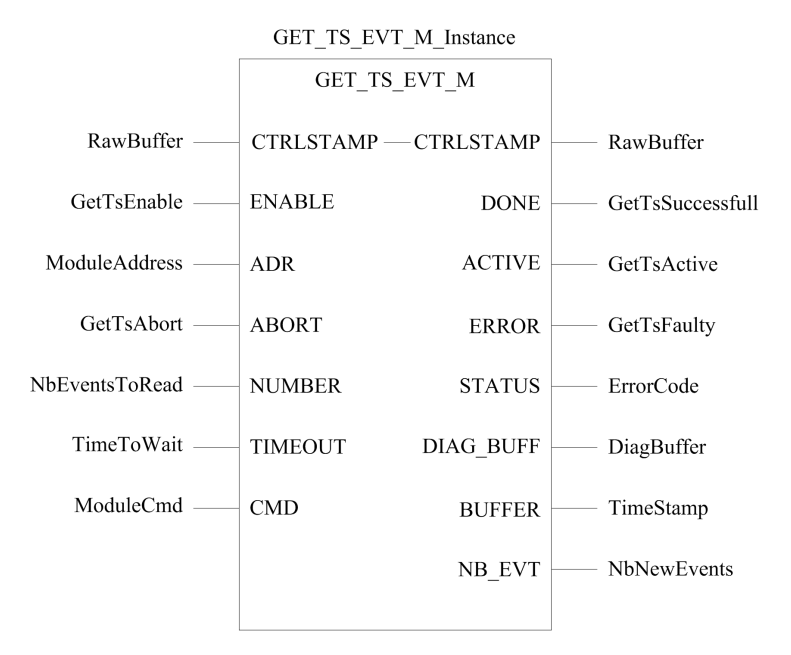

For more details on GET\_TS\_EVT\_M function, refer to chapter *GET\_TS\_EVT\_M: Reading Time Stamped Event Buffer* (see EcoStruxure™ Control Expert, System, Block Library).

**NOTE:** Use **ADDM** EF to set the Modicon M340 or Modicon M580 time stamping module local address for GET\_TS\_EVT\_M function. ADDM EF is described in chapter *ADDM: Address Conversion* (see EcoStruxure™ Control Expert, Communication, Block Library).

**NOTE:** Use **ADDMX** EF to set the remote drop Modicon X80 time stamping module address for GET\_TS\_EVT\_M function. ADDMX EF is described in chapter *ADDMX: Address Conversion* (see EcoStruxure™ Control Expert, Communication, Block Library).

**NOTE:** The size of the ANY ARRAY INT variable connected to BUFFER output parameter ( $T_{\text{imestemp}}$  variable in previous representation) must be a multiple of 6 x INT. If the size is not a multiple of  $6 \times$  INT, a detected error is generated.

### **GET\_TS\_EVT\_Q Function**

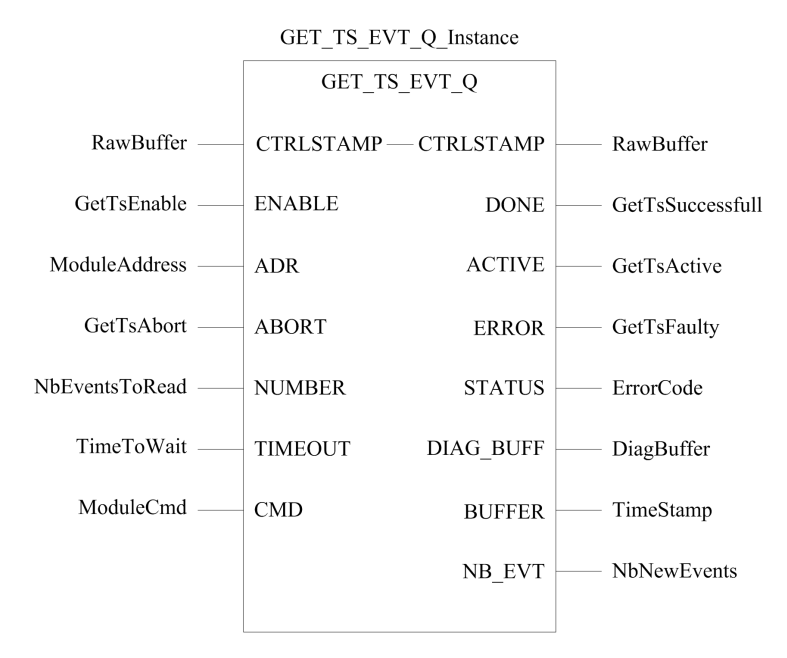

For more details on GET\_TS\_EVT\_Q function, refer to chapter *GET\_TS\_EVT\_Q: Reading the Quantum Time Stamped Event Buffer* (see EcoStruxure™ Control Expert, System, Block Library).

**NOTE:** Use **ADDMX** EF to set the remote drop Modicon X80 time stamping module address for GET\_TS\_EVT\_Q function. ADDMX EF is described in chapter *ADDMX: Address Conversion* (see EcoStruxure™ Control Expert, Communication, Block Library).

**NOTE:** The size of the ANY ARRAY INT variable connected to BUFFER output parameter (Timestamp variable in previous representation) must be a multiple of 6 x INT. If the size is not a multiple of 6 x INT, a detected error is generated.

## **Commissioning and Operation Phases for Modicon M340 Modules**

### **What's in This Part**

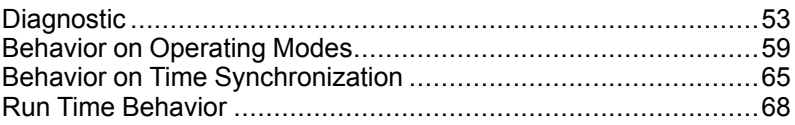

### **Introduction**

This part presents the diagnostic views and behavior on operating modes.

# <span id="page-52-0"></span>**Diagnostic**

### **What's in This Chapter**

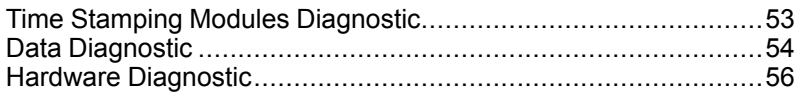

### **Overview**

This chapter describes the available diagnostic views, the diagnostic information provided by the system and the components diagnostic.

### <span id="page-52-1"></span>**Time Stamping Modules Diagnostic**

### **Overview**

Diagnostic is understood here as the time stamping modules functional diagnostic.

Modules diagnostic is performed on Control Expert or physically on the module.

### **BMX ERT 1604 T Module Diagnostic in Control Expert**

BMX ERT 1604 T module diagnostic is performed differently depending on the module location in the system:

- BMX ERT 1604 T placed in the local drop, diagnostic is done through:
	- the PLC language interface: %IWr.m.0.3 to %IWr.m.0.5. For details on implicit input parameters refer to chapter *Language Objects for Channels* (see Modicon X80, BMXERT1604T/H Time Stamp Module, User Manual).
	- or IODDT T\_ERT\_TS\_MOD mapped on BMX ERT 1604 T channel 0 (%CHr.m.0). For details on BMX ERT 1604 T IODDTs refer to chapter *IODDTs* (see Modicon X80, BMXERT1604T/H Time Stamp Module, User Manual).
- BMX ERT 1604 T placed in a Modicon X80 remote drop, diagnostic is done through the PLC device DDTs. For details on those device DDTs, refer to chapter *Device DDT Names for Quantum EIO Remote I/O Adapter Modules* (see Quantum EIO, Remote I/O Modules, Installation and Configuration Guide).

### **BMX CRA 312 10 Module Diagnostic in Control Expert**

A BMX CRA 312 10 module diagnostic is performed through the PLC device DDTs. For details on those device DDTs, refer to chapter *Device DDT Names for Quantum EIO Remote I/O Adapter Modules* (see Quantum EIO, Remote I/O Modules, Installation and Configuration Guide).

### <span id="page-53-0"></span>**Data Diagnostic**

### **Overview**

Time stamping data diagnostic is managed by 2 types of information:

- Data exchanged implicitely with the PLC.
- Data stored in the time stamping module internal buffer (BMX ERT 1604 T or BMX CRA 312 10) with time stamped events.

### <span id="page-53-1"></span>**Diagnostic Data Provided Through Implicit Exchanges**

Information accessed through %IW or IODDT or Device DDT:

- TS DIAGNOSTIC FLAGS that contains:
	- Time valid indication (TIME\_VALID)
	- Clock failure indication (CLOCK\_FAILURE)
	- ClockNotSynchronized indication (CLOCK\_NOT\_SYNC)
	- $\bullet$  Buffer full indication (BUFF\_FULL). The bit set to 1 on buffer full detection (bit is cleared when buffer is able to store new events).
- Percentage of buffer filled (TS\_BUF\_FILLED\_PCTAGE)
- Time stamping events state for internal use (TS\_EVENT\_STATE)
- SOE uncertain indication ( $SOE$  UNCERTAIN is not used in applicative time stamping solution)

### **Diagnostic Data Contained in the Modules Internal Buffer**

Each time stamped event contains an information on time quality. [TimeQuality](#page-72-0), page 73 is the 12th byte of each time stamped entry in the buffer and contains the following diagnostic data:

- LeapsSecondsKnown (BOOL type, bit 7 -preset to 0-)
- ClockFailure (BOOL type, bit 6)
- ClockNotSynchronized (BOOL type, bit 5)
- TimeAccuracy (5 bits code, bit 4 to 0). TimeAccuracy has the following meanings:
	- It represents the number of significant bits in the time stamp fraction of second (a 1ms time stamp resolution in the BMX ERT 1604 T is set with value 01010 bin).
	- It indicates the time stamp quality for [TimeQuality](#page-72-0) , page 73diagnostic purpose (11111 bin indicates a non periodical time stamping detection cycle, 11110 bin indicates an invalid time, 11101 bin indicates an I/O channel detected error, 11100 bin indicates an initialization in process, 11011 bin indicates that the clock is in synchronization phase).

The BMX ERT 1604 T module provides an event with ID 16 (SOE UNCERTAIN) to indicate that some events may be lost in the next sequence of events.

### **Diagnostic Data Contained in the GET\_TS\_EVT\_X Function Block Parameter**

GET TS EVT X function blocks have an output STATUS parameter that provides reports on communication (exchange, address, buffer size) and function block operation (PLC buffer, time stamping module buffer, user parameters consistency during function block execution). Details on STATUS parameter are provided in GET\_TS\_EVT\_M: Reading the Modicon M340 Time Stamped Event Buffer (see EcoStruxure™ Control Expert, System, Block Library) and GET\_TS\_EVT\_Q: Reading the Quantum Time Stamped Event Buffer (see EcoStruxure™ Control Expert, System, Block Library) chapters.

#### **Diagnostic Data Contained in Device DDT Information**

Time stamping source modules located in a Modicon X80 remote drop manage device DDT diagnostic parameters. Details on those device DDTs are provided in chapter *Device DDT Names for Quantum EIO Remote I/O Adapter Modules* (see Quantum EIO, Remote I/O Modules, Installation and Configuration Guide).

#### **Diagnostic Data Contained in Language Interface Information**

A BMX ERT 1604 T module in a Modicon M340 local drop manage diagnostic parameters with implicit input parameters. Details on those implicit input parameters are provided in chapter *Language Objects for Channels* (see Modicon X80, BMXERT1604T/H Time Stamp Module, User Manual).

### <span id="page-55-0"></span>**Hardware Diagnostic**

### **BMX ERT 1604 T Module View**

Module front view:

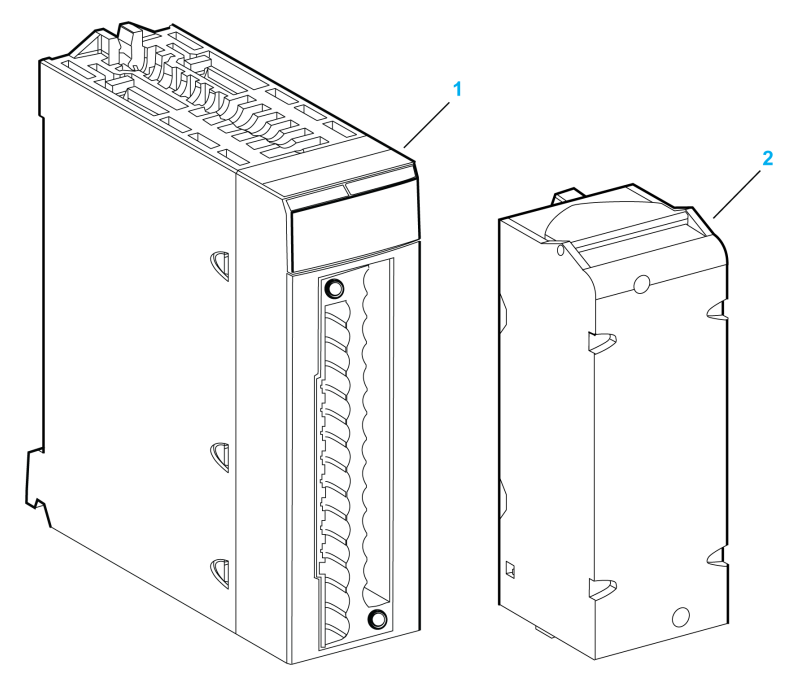

- **1** Module with its LED display
- **2** 28-pin removable terminal block

LED display:

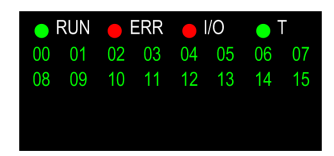

The following table describes the LED display activity meaning for diagnostic purpose:

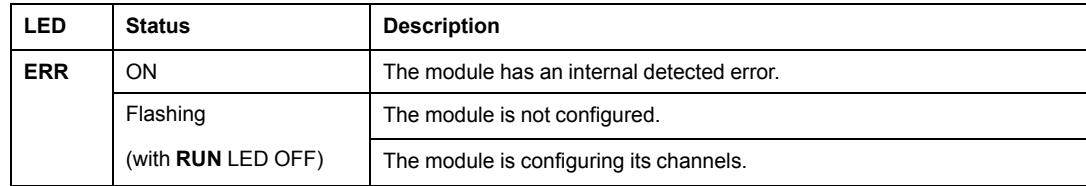

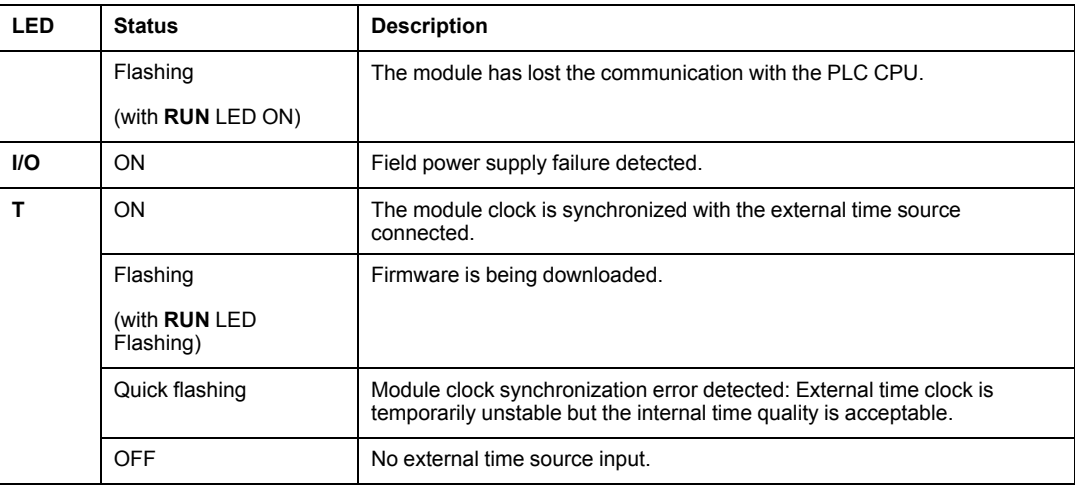

### **BMX CRA 312 10 Module View**

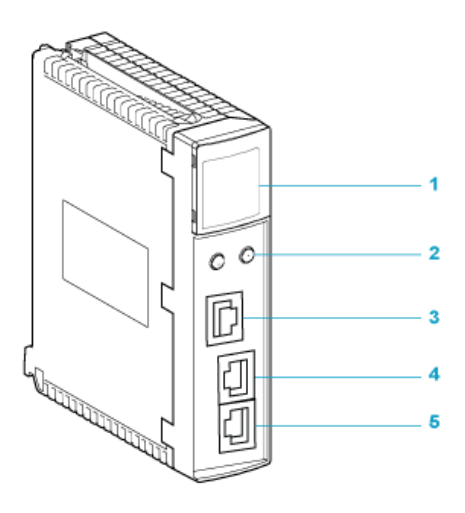

- **1** LED display
- **2** rotary switches
- **3** SERVICE port (ETH 1)
- **4** DEVICE NETWORK port (ETH 2)
- **5** DEVICE NETWORK port (ETH 3)

The following table describes the LED display activity meaning for diagnostic purpose:

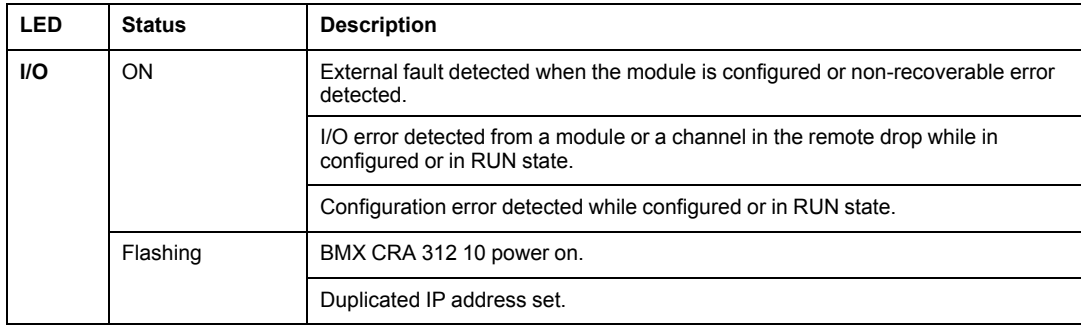

## <span id="page-58-0"></span>**Behavior on Operating Modes**

#### **What's in This Chapter**

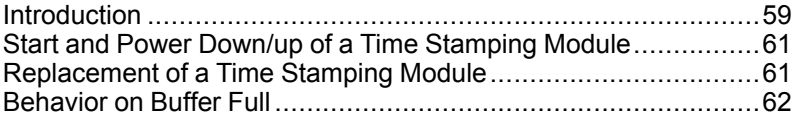

### **Overview**

This chapter describes the system behavior during the different operating mode phases.

### <span id="page-58-1"></span>**Introduction**

### **Time Stamping Events State Description**

Time stamping module buffer state diagram:

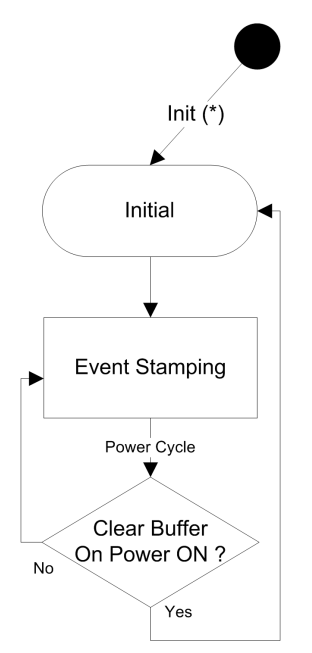

Time stamping events states description:

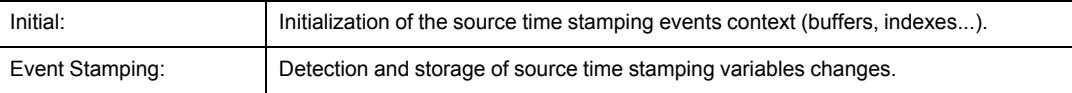

Time stamping events transitions description:

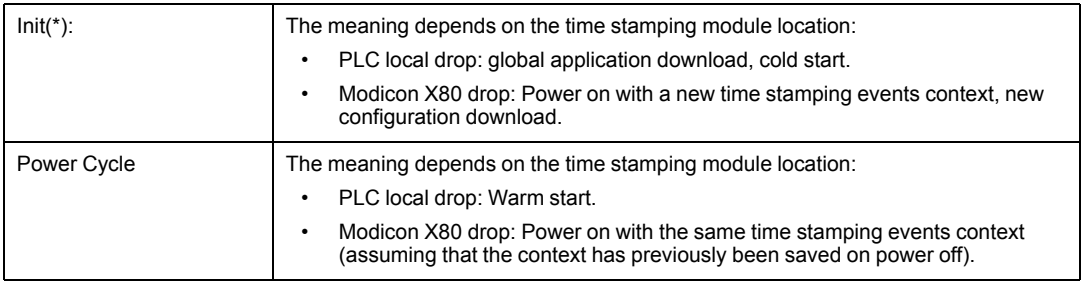

**NOTE:** Previous diagram is valid for time stamping with BMX CRA 312 10 module. In the case of the BMX ERT 1604 T module, refer to *Behavior Mode* (see Modicon X80, BMXERT1604T/H Time Stamp Module, User Manual) topic.

#### <span id="page-59-0"></span>**PLC Operating Modes**

The following table describes the actions on time stamping module and PLC buffers on operating mode transitions:

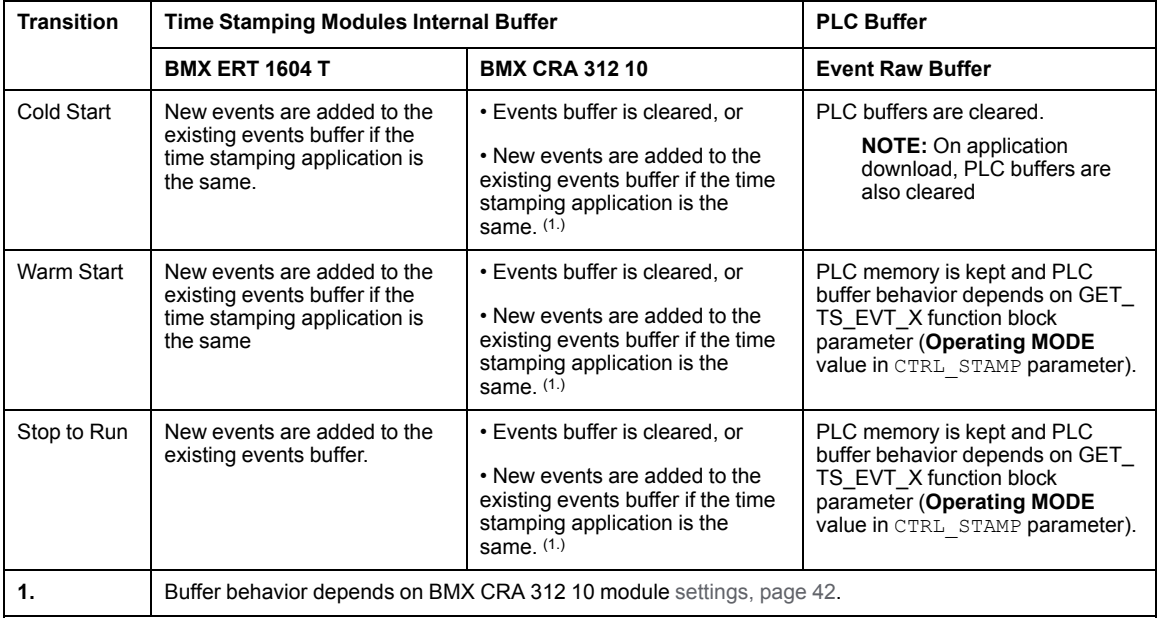

### <span id="page-60-0"></span>**Start and Power Down/up of a Time Stamping Module**

### **Initial Start After Application Download**

After the application download, each time stamping module:

- Gets its configuration from the PLC.
- Events remaining in the time stamp source module before the application download are deleted if the time stamping application is different.
- Synchronizes its internal time with the time reference (GPS clock, DCF77 or NTP server).
- Stores time stamping events on declared I/O value changes.

**NOTE:** While the clock is not synchronized, stamped events are marked with a CLOCK NOT SYNC OF CLOCK FAILURE [parameter,](#page-64-1) page 65.

### **Power Down/Up of a Time Stamping Module**

The following sequence describes the steps followed on a time stamping module power up, after a power down while the system is running correctly with the time stamping module working properly and without application changes:

- Time stamping module gets its configuration from the PLC.
- Time stamping module synchronizes its internal time with the time reference (GPS clock, DCF77 or NTP server).
- Time stamping module stores time stamping events.
- Events stored in the time stamping source module buffer before the power up are read by the PLC with the execution of GET\_TS\_EVT\_X function block.

**NOTE:** In a BMX CRA 312 10 module, events before power up may be cleared if such a behavior is configured.

**NOTE:** While the clock is not synchronized, stamped events are marked with a CLOCK NOT\_SYNC or CLOCK\_FAILURE [parameter,](#page-64-1) page 65.

### <span id="page-60-1"></span>**Replacement of a Time Stamping Module**

### **Procedure**

Refer to each specific module user guide for more information on module replacement.

### <span id="page-61-0"></span>**Behavior on Buffer Full**

### **Buffers Definition**

2 types of buffers are to be considered:

- Time stamping module internal buffer. This buffer parameters are set in Control Expert for the BMX ERT [1604](#page-38-3) T, page 39 and BMX CRA 312 10, [page](#page-41-1) 42 modules.
- PLC event raw buffer, set in GET TS EVT X function block (CTRL STAMP [parameter,](#page-69-0) [page](#page-69-0) 70)

### **Time Stamping Module Internal Buffer Behavior on Buffer Full**

A time stamping module internal buffer should not be full in normal case, but, it can become full in case of disconnection between the module and the PLC for example.

A buffer full is diagnosed via BUFF\_FULL and TS\_BUF\_FILLED\_PCTAGE [parameters,](#page-53-1) page [54](#page-53-1).

Time stamping modules behavior on internal buffer full:

- BMX ERT 1604 T stops the recording on buffer full. The process value changes are lost until the system is working normally again.
- BMX CRA 312 10 offers 2 possibilities:
	- Stop the recording on buffer full, the process value changes are lost until the system is working normally again.
	- Overwrite buffer on buffer full, the oldest value changes are lost until the system is working normally again.

#### **Buffer Full Event Sequence**

**NOTE:** The BMX ERT 1604 T module buffer behavior is specific. For more details, refer to *Behavior Mode* (see Modicon X80, BMXERT1604T/H Time Stamp Module, User Manual) topic

The following diagram explains the BMX CRA 312 10 buffer management in the applicative time stamping solution:

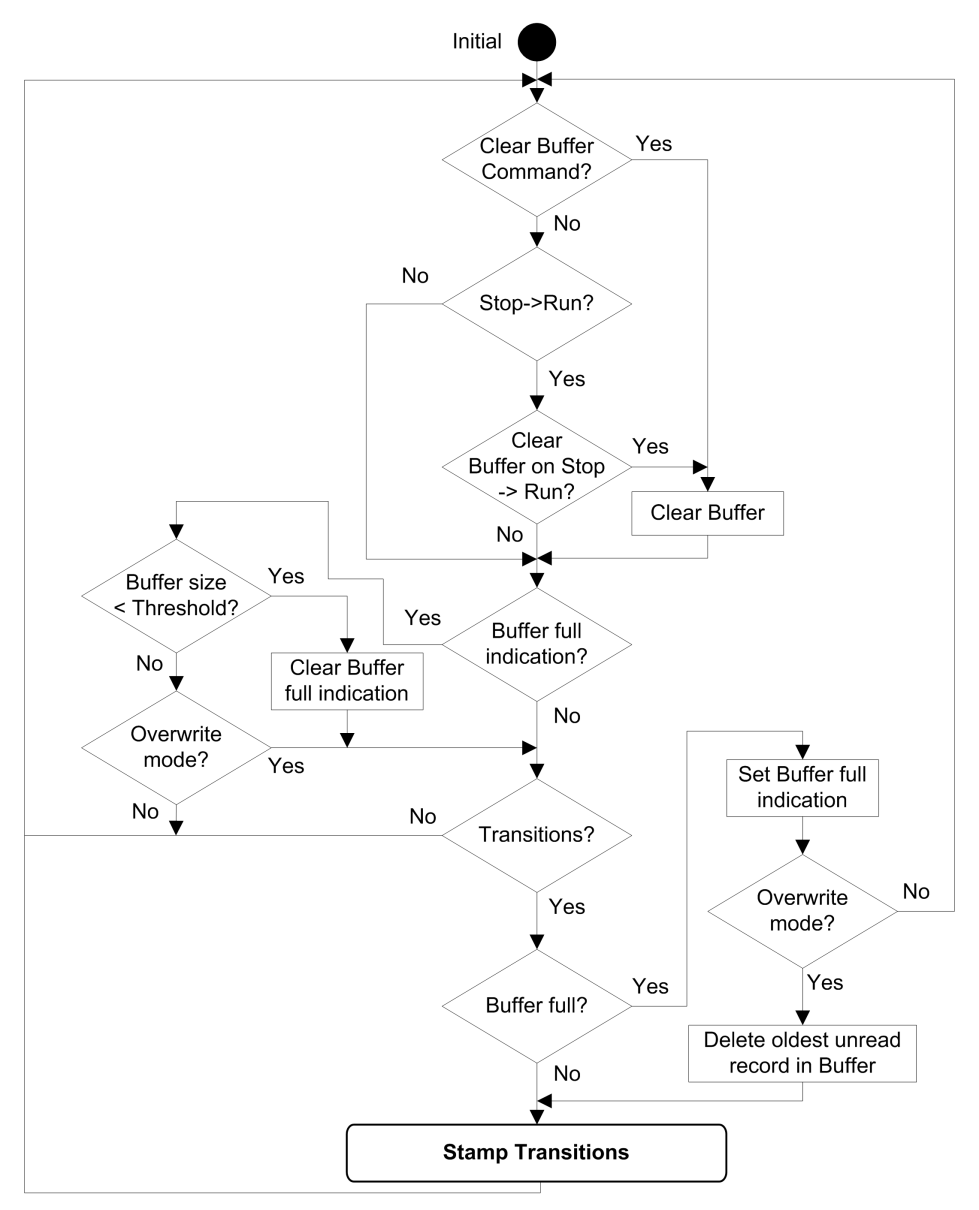

### **Clear BMX ERT 1604 T Internal Buffer**

If the internal module buffer needs to be cleared for another application, use one of the following solutions depending on the module location:

- BMX ERT 1604 T in the PLC (local drop):
	- Execute GET TS EVT M function block with CMD input parameter set to 1, or
	- Set %Qr.m.0.0 or CLR\_EVENT\_BUF in T\_ERT\_TS\_MOD parameter in IODDT instance to 1
- BMX ERT 1604 T in a Modicon X80 drop:
	- Execute GET\_TS\_EVT\_Q function block with CMD input parameter set to 1, or
	- Set T\_M\_TIME\_SYNC\_ERT.CLR\_EVT\_BUF parameter in T\_M\_DIS\_ERT device DDT instance to 1

**NOTE:** The internal buffer may also be cleared according to the corresponding [operating](#page-59-0) mode behavior, page 60.

**NOTE:** The execution of GET\_TS\_EVT\_X function block empties the time stamping module internal buffer by reading its events.

### **Clear BMX CRA 312 10 Internal Buffer**

The execution of GET\_TS\_EVT\_Q function block with CMD input parameter set to 1 clears the time stamping module internal buffer.

**NOTE:** The internal buffer may also be cleared according to the corresponding [operating](#page-59-0) mode behavior, page 60.

**NOTE:** The execution of GET TS EVT Q function block empties the time stamping module internal buffer by reading its events.

# <span id="page-64-0"></span>**Behavior on Time Synchronization**

#### **What's in This Chapter**

Time [Synchronization...............................................................65](#page-64-1)

### **Overview**

This chapter describes the time synchronization mechanism.

### <span id="page-64-1"></span>**Time Synchronization**

### **Time Synchronization on System Start**

On system start, the time stamping modules begin to time stamp events without waiting for the initial time synchronization.

To manage that situation, CLOCK NOT SYNC or CLOCK FAILURE parameter is set to 1. The same information is available in the time stamp event buffer: ClockNotSynchronized or ClockFailure set to 1 in [TimeQuality](#page-72-0), page 73byte.

Once the time stamping module time is synchronized, CLOCK\_NOT\_SYNC and CLOCK\_ FAILURE parameters are set to 0 (or ClockNotSynchronized and ClockFailure set to **0** in TimeQuality byte).

### **Time Synchronization When the System Is Running**

When the system is running, each time stamping module synchronizes periodically its clock with the external clock reference. On synchronization, 3 situations appear:

• Module internal time is equal to external clock time.

No change in module internal time.

• Module internal time is delayed compared to external clock time.

Module internal time synchronizes with external clock time.

• Module internal time is ahead of external clock time.

Module internal time synchronizes with external clock time in the following way:

◦ Module internal time is ahead of external clock time while the Device DDTstatus of BM• CRA 312 10 is: TIME VALID=1CLOCK FAILURE=0CLOCK NOT SYNC=0.

◦ Catch-up mechanism is used to keep time coherence in sequence of events (event n+1 cannot be earlier than event n) and to minimize the time increment recorded in the next timestamp time value:

Catch-up time = (Internal time - Synchronized time received) x Detection cycle / (Detection cycle - Incrementation step)

**NOTE:** "Catch-up time": the time required to synchronize the time stamp value with the new internal time.

Synchronization mechanism until module internal time > last time stamp value (internal time cannot be accessed by the user):

- Every time stamping detection cycle, the time stamp value increments by the maximum of:
	- 1 ms; or
	- Detection cycle time (in a BMX ERT 1604 T module, increment value is 1 ms)
- The catch-up mechanism activity can be diagnosed in the  $\text{TimeQuality}$  byte when TimeAccuracy = ClockInSync (0xx11011 bin).

The following figure illustrates the synchronization mechanism when the internal time is ahead of external clock time (5 ms time stamping detection cycle and 1 ms incrementation step):

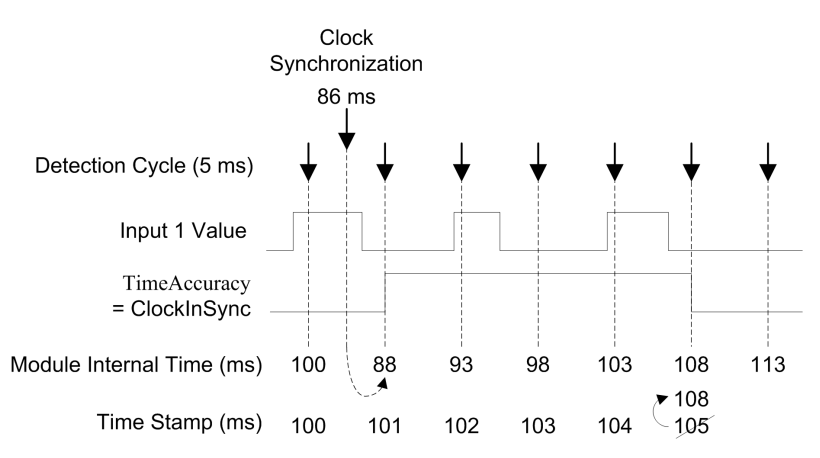

The following table explains the sequence of events and time values shown in previous picture:

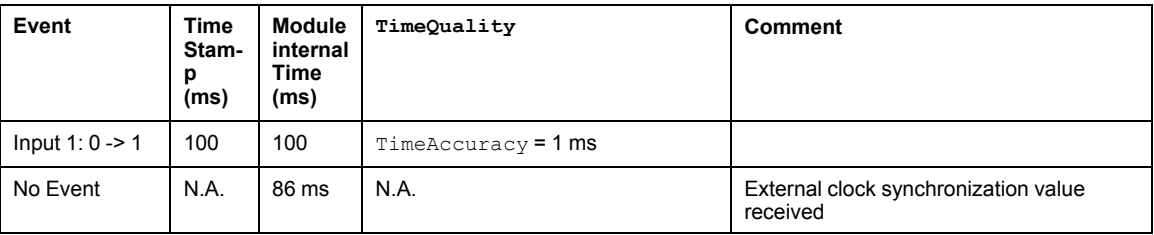

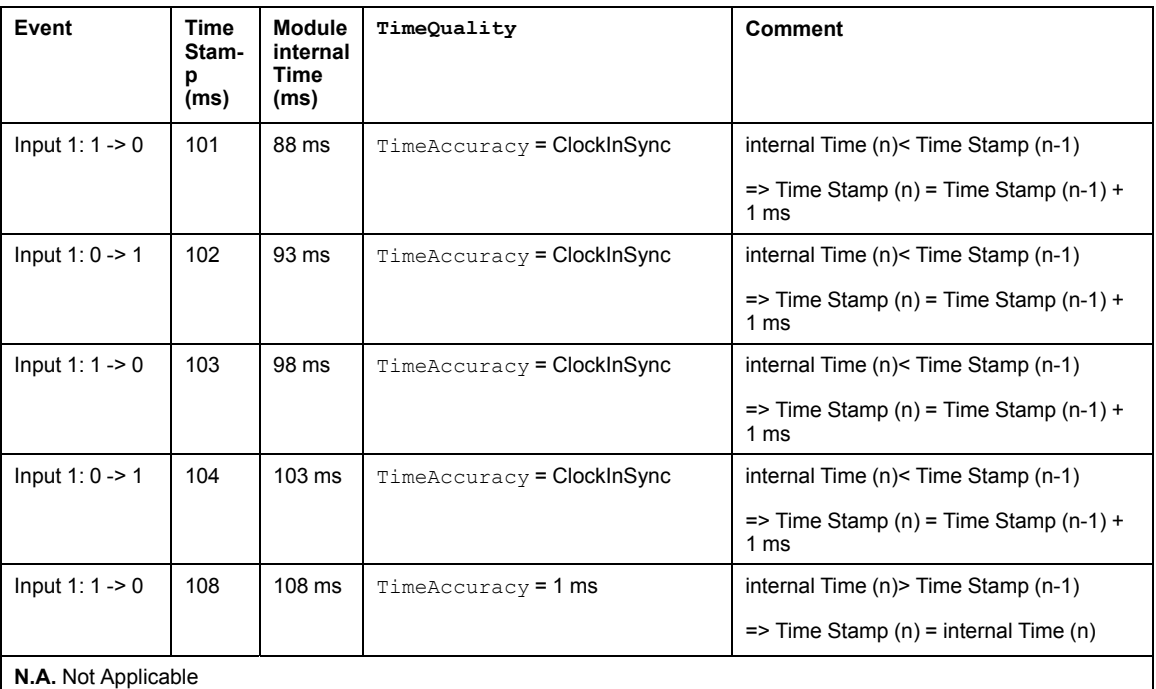

In this example: Catch up time =  $(100 - 86) \times 5 / (5 - 1)$ . Catch up time = 17.5 ms (around 4 detection cycles of 5 ms).

### **Time Synchronization Lost When the System is Running**

If the time synchronization is lost (no link with the external time reference), the time stamping module time stamps events with its internal time based on the latest successfull synchronization.

**NOTE:** If the time has never been synchronized, then the internal time is the free running time from epoch.

As in the initial start case, to manage that situation, CLOCK, NOT, SYNC parameter is set to 1 (and ClockNotSynchronized set to 1 in TimeQuality byte).

Once the time stamping module time is synchronized, CLOCK\_NOT\_SYNC parameter is set to 0 (and ClockNotSynchronized set to 0 in TimeQuality byte).

## <span id="page-67-0"></span>**Run Time Behavior**

#### **What's in This Chapter**

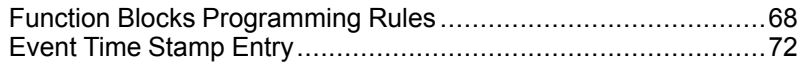

### **Overview**

This chapter describes time stamping specific EFB programming rules.

### <span id="page-67-1"></span>**Function Blocks Programming Rules**

### **Time Stamping Function Blocks**

2 function blocks are used for time stamping application:

- GET\_TS\_EVT\_M
- GET\_TS\_EVT\_Q

Each GET TS EVT X function block fills a ring buffer in the PLC with the event time [stamp](#page-71-0) [entries,](#page-71-0) page 72 from the time stamping source modules. This buffer is emptied when reading with the user application.

**NOTE:** The size of the ring buffer must be a multiple of 6 x INT.

### **Starting the Function Block**

GET TS EVT X instance is started when it is called in the user application.

The execution of the function block instance is evaluated at each call in the application.

Values of the function block parameters must not be changed between 2 calls of the same instance. The EFB [execution,](#page-68-0) page 69 must be completed successfully before modifying parameters.

### **Stopping the Function Block**

The completion of the current operation performed by GET\_TS\_EVT\_X function block is reached when:

• Maximum number of events is reached in the buffer.

- Buffer is full for the BMX ERT 1604 T module and BMX CRA 312 10 with buffer mode configured to stop the [recording](#page-41-1) on buffer full, page 42.
- An error is detected.

Once GET TS EVT X EFB execution is finished, ACTIVE [parameter](#page-68-0) is set to 0, page 69.

### <span id="page-68-0"></span>**Operating Mode of Enable, Active, Done and Error Parameters**

The ENABLE, ACTIVE, DONE (or SUCCESS) and ERROR parameters operate as follows:

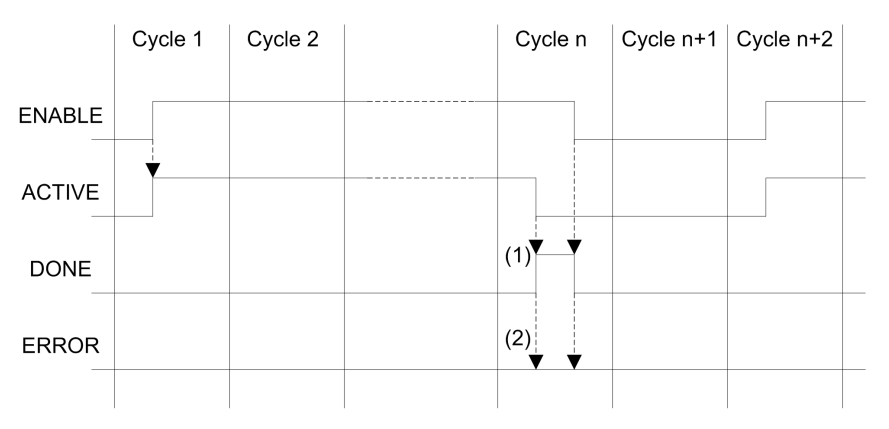

**(1)**  $DONE = 1$  if no error,  $DONE = 0$  if error

**(2)** ERROR = 0 if no error, ERROR = 1 if error

The ENABLE parameter is written by the application.

The ACTIVE, DONE and ERROR parameters are read by the application.

To launch the communication function only once, the ENABLE signal needs to be reset to 0 once the ACTIVE parameter is set to 0. If the ENABLE parameter is maintained to 1 once the ACTIVE parameter is set to 0, the communication function is launched again and the ACTIVE parameter will be set to 1 on the next cycle.

Reading the events in the time stamping sources (BMX ERT 1604 T and BMX CRA 312 10 modules) may require several PLC cycles. Each function block is controlled with the ENABLE [parameter,](#page-68-0) page 69.

Rules to follow when setting the ENABLE parameter value:

- When GET TS EVT X function block is not active, all input parameters must be initialized before setting ENABLE to 1, and not be changed during the function block activity.
- If ENABLE parameter is maintained to 1 after the execution of the function block, GET TS EVT  $X$  function block continues to fill the buffer using current value of BEGIN and END indexes.

• If ENABLE parameter is set to 0 before the GET\_TS\_EVT\_X function block execution is completed successfully  $(ACTIVE = 0)$ , the function block is stopped.

#### <span id="page-69-0"></span>**GET\_TS\_EVT\_X Buffer and CTRLSTAMP Parameter Description**

CTRL STAMP DDT structure example and link with the PLC buffer:

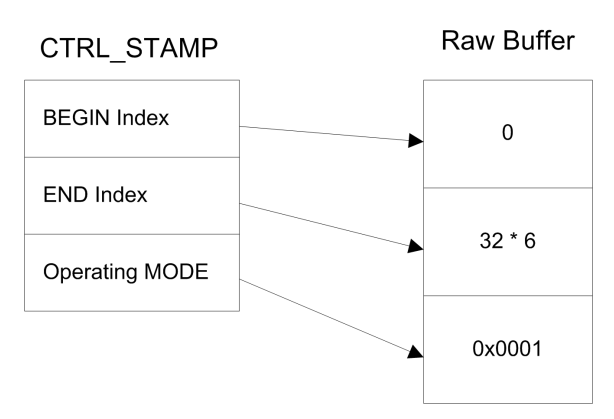

The example above shows the CTRL STAMP content after writing 32 events (1 event entry is 6 words long) in the PLC buffer configured as follows:

- PLC buffer is located and there are 32 events to write
- Stop the recording when the buffer is full and continue with the previous value on power on.

Operating MODE word structure:

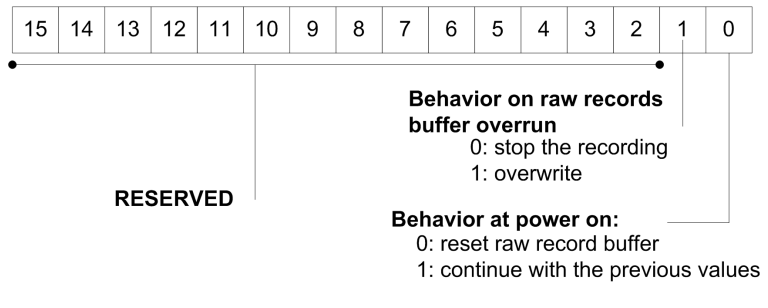

Buffer level:

- $\cdot$  If BEGIN Index = END Index then the buffer is empty
- If END Index  $+ 6 = BEGIN$  Index then the buffer is full (in the preceding equation, 6 represents the size of 1 event). The buffer is full when there is one space left for 1 event (6 x INT).

EFB behavior on buffer full depends on the Operating MODE parameter, bit 1 value:

- If **Behavior on raw records buffer overrun** is set to 0 (stop the recording), the buffer is not filled with new data.
- If **Behavior on raw records buffer overrun** is set to 1 (overwrite buffer), elder data or overwritten with newer data. In this case, the EFB updates both BEGIN Index and END Index.

### **Communicating with Remote Ethernet Drops**

When a communication function is used to perform communication exchanges with Ethernet drops, it is highly advisable to test the communication health status of the Ethernet drop before launching the communication function.

A communication function addressed to a non responding drop may take up to 2 minutes to complete, ending with an error status due to the transaction timeout delay (the remote participant has not answered within the timeout delay).

**NOTE:** The execution of communication functions may be slowed down if all communication ports are already used by communication functions.

Communication health status is checked by one of those 2 information:

- %SW172 to %SW173 (see EcoStruxure™ Control Expert, System Bits and Words, Reference Manual). Ethernet RIO drop detected communication error status. A bit in those status words is set to 0 when the corresponding connection between the PLC and the drop is not operating properly.
- or DROP\_COM\_HEALTH (see Quantum EIO, Remote I/O Modules, Installation and Configuration Guide). Field in the DDT structure associated with a drop.

### **Building the Application**

When building an application with time stamping function, the following checks are performed by Control Expert:

- Time stamped alias have to be linked to time stamped variables otherwise a detected error message is raised.
- A time stamped variable has to be located on a time stamping source module or on a discrete module located in a drop with a BMX CRA 312 10 otherwise a detected error message is raised.
- Device DDT with time stamped variables are correctly managed otherwise a detected error message is raised.
- If the system includes a BMX CRA 312 10 module in an Ethernet I/O drop, an NTP server address must be configured.
- Maximum amount of time stamped variables per drop with a BMX CRA 312 10 module is not exceeded.
- Maximum amount of time stamped variables for the whole system is not exceeded.
- Maximum amount of BMX ERT 1604 T modules for the whole system is not exceeded.
- Components versions are compatible with time stamping function.
- If channels are set to assume time stamping in a BMX ERT 1604 T module, a clock must be connected to the module. If no clock signal is detected, a detected error message is raised.
- polling [period,](#page-37-0) page 38 should be lower than 20 seconds otherwise a message is raised at build time.
- Dynamic arrays must be enabled otherwise a detected error message is raised.

### <span id="page-71-0"></span>**Event Time Stamp Entry**

#### **Event Data Format**

Each event time stamp entry is a 12 bytes block organized as follows:

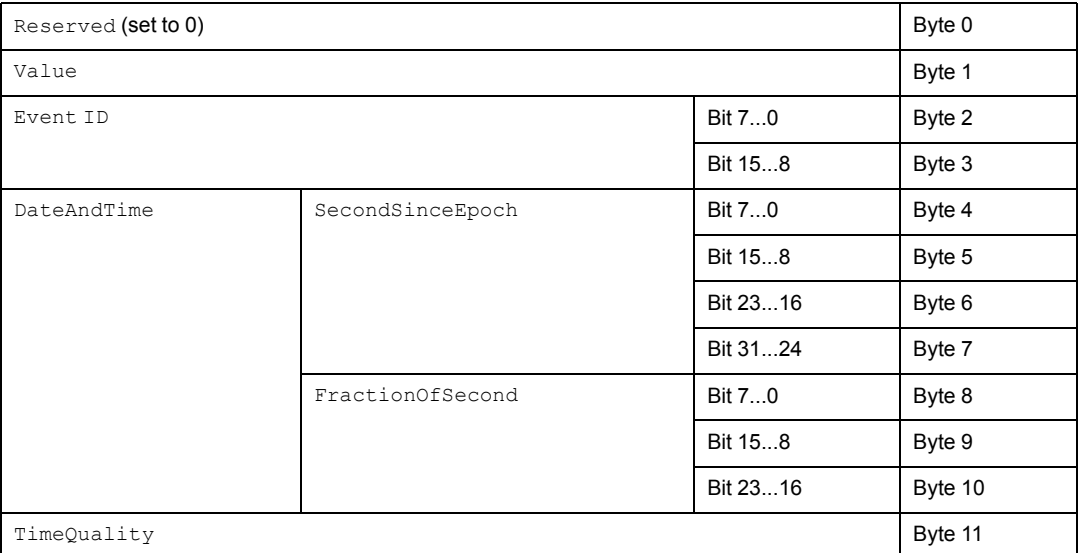

Each parameter is detailed hereunder.

#### **Value Parameter**

Bit 0 defines the value of the variable after change detection:

- 0: Falling edge
- 1: Rising edge
#### **Event ID Parameter**

It represents the topological address of the channel in a BMX ERT 1604 T module (with Event  $ID = 16$  attributed to the SOE UNCERTAIN) and is provided by the variable management as a unique value for the BMX CRA 312 10 modules.

#### **DateAndTime Parameter**

Defines the date and time of the variable change detection.

The following table describes the DataAndTime parameter format:

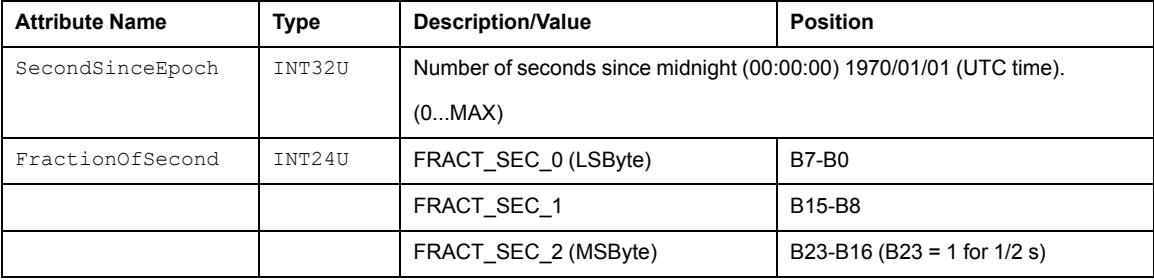

The time format is defined according to *IEC 61850-7-2 Edition 2*.

Representation of the FractionOfSecond parameter structure:

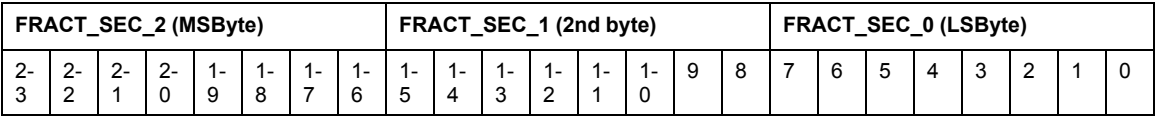

#### **TimeQuality Parameter**

The following table describes the TimeQuality parameter format:

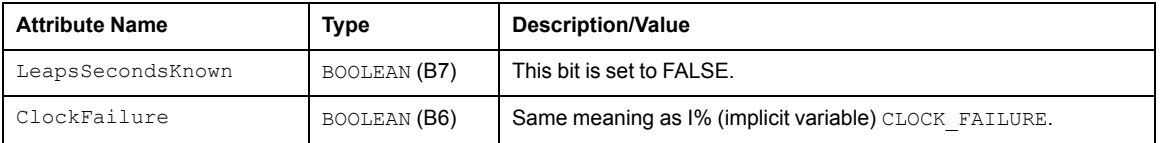

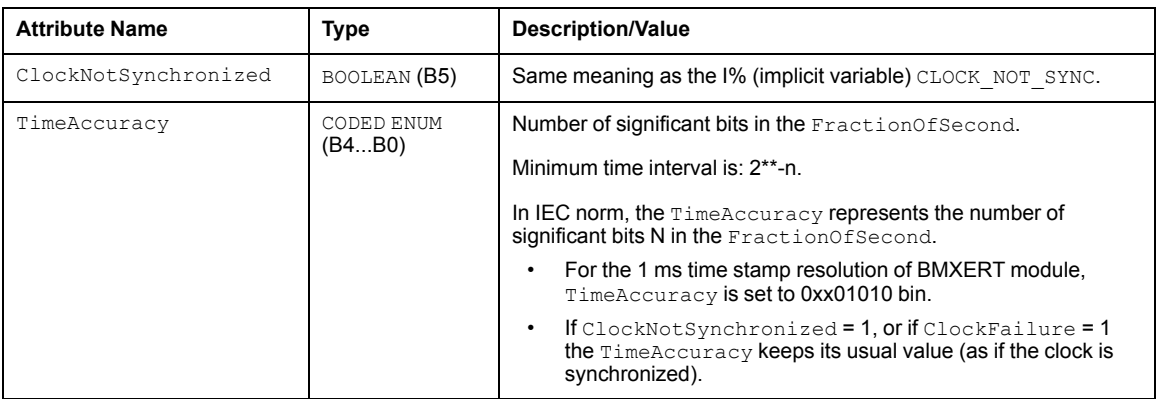

TimeAccuracy is also used to set specific values of TimeQuality as described in the following table:

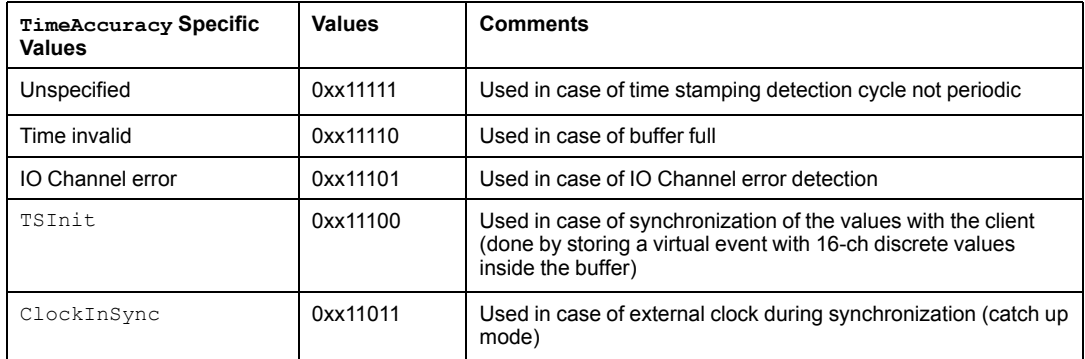

If several errors are detected, the precedence of TimeAccuracy specific values are:

- 1. TimeAccuracy = IOChannelError (highest prioritority)
- 2. TimeAccuracy = Invalid or TSInit
- 3. TimeAccuracy = ClockInSync
- 4. TimeAccuracy = Unspecified

# **Quantum Modules for Applicative Time Stamping**

**What's in This Part**

140 ERT 854 •0 Modules Implementation [..................................76](#page-75-0)

# <span id="page-75-0"></span>**140 ERT 854 •0 Modules Implementation**

#### **What's in This Chapter**

140 ERT 854 •0 [Modules..........................................................76](#page-75-1)

# <span id="page-75-2"></span><span id="page-75-1"></span>**140 ERT 854 •0 Modules**

### **140 ERT 854 •0 Detailed Information**

Details on the 140 ERT 854 •0 time stamping modules are provided in the *Quantum using EcoStruxure™ Control Expert, 140 ERT 854 10 Time Stamp Module, User Manual* and *Quantum using EcoStruxure™ Control Expert, 140 ERT 854 20 Time Stamp Module, User Manual*.

### **Programming Rules and Run Time Behavior**

Applicative time stamping with 140 ERT 854 •0 modules is managed by:

- ERT\_854\_10 function block (see Quantum using EcoStruxure™ Control Expert, 140 ERT 854 10 Time Stamp Module, User Manual) for the 140 ERT 854 10 module
- ERT 854 20 function block (see Quantum using EcoStruxure™ Control Expert, 140 ERT 854 20 Time Stamp Module, User Manual) for the 140 ERT 854 20 module

In a safety Quantum application, the applicative time stamping with 140 ERT 854 20 module is managed by the NI\_ERT\_854\_20 function block (see Quantum using EcoStruxure™ Control Expert, 140 ERT 854 20 Time Stamp Module, User Manual).

# **Appendices**

### **What's in This Part**

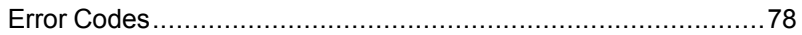

# <span id="page-77-0"></span>**Error Codes**

#### **What's in This Chapter**

Error [Codes.............................................................................78](#page-77-1)

# <span id="page-77-1"></span>**Error Codes**

### **Function Blocks Error Codes**

GET\_TS\_EVT\_X function block can generate error codes during their execution.

For more details on GET\_TS\_EVT\_M error codes, refer to chapter *GET\_TS\_EVT\_M: Reading the Modicon M340 Time Stamped Event Buffer* (see EcoStruxure™ Control Expert, System, Block Library).

For more details on GET\_TS\_EVT\_Q error codes, refer to chapter *GET\_TS\_EVT\_Q: Reading the Quantum Time Stamped Event Buffer* (see EcoStruxure™ Control Expert, System, Block Library).

# **Glossary**

## **A**

#### **architecture:**

A framework for the specification of a network, constructed on the following:

- Physical components and their functional organization and configuration.
- Operational principles and procedures.
- Data formats used in its operation.

## **C**

#### **CCOTF:**

Change Configuration On The Fly. A Quantum function that allows to change values while the PLC is running.

### **E**

#### **Ethernet/IP:**

A network communication protocol for industrial automation applications that combines the standard internet transmission protocols of TCP/IP and UDP with the application layer common industrial protocol (CIP) to support both high-speed data exchange and industrial control. Ethernet/IP employs electronic data sheets (EDS) to classify each network device and its functionality.

#### **Ethernet:**

A 10 Mb/s, 100 Mb/s, or 1 Gb/s, CSMA/CD, frame-based LAN that can run over copper twisted pair or fiber optic cable, or wireless. The IEEE standard 802.3 defines the rules for configuring a wired Ethernet network; the IEEE standard 802.11 defines the rules for configuring a wireless Ethernet network. Common forms include 10BASE-T, 100BASE-TX, and 1000BASE-T, which can utilize category 5e copper twisted pair cables and RJ45 modular connectors.

### **G**

#### **GPS:**

Global Positioning System. The GPS standard positioning service consists of a spacebased positioning, navigation, and timing signals delivered worldwide for civil and military use. Standard positioning service performance depends on satellites broadcast signal parameters, GPS constellation design, the number of satellites in sight and various environmental parameters.

### **H**

#### **HMI:**

Human Machine Interface. An HMI is a device that displays process data to a human operator, who in turn, uses the HMI to control the process.

An HMI is typically connected to a SCADA system to provide diagnostics and management data (such as scheduled maintenance procedures and detailed schematics for a particular machine or sensor).

#### **Hot Standby:**

A high-availability Quantum control system with a first PLC (primary) and a second PLC (standby) that maintains up-to-date system status. If the primary PLC becomes inoperable, the standby PLC takes control of the system.

## **O**

#### **OFS :**

OPC Factory Server. OFS is a multi-controller data server which is able to communicate with PLCs in order to supply the OPC clients with data.

#### **OLE:**

Object Linking and Embedding

#### **OPC DA:**

OLE for Process Control Data Access. OPC DA is a group of standards that provides specifications for communicating real-time data.

#### **OPC:**

OLE for Process Control

## **S**

#### **SCADA:**

Supervisory Control and Data Acquisition. SCADA usually refers to centralized systems which monitor and control entire sites or systems spread out over large areas.

Vijeo Citect versions from V7.30 provide an SOE view.

For system time stamping, it refers to Vijeo Citect or 3rd party SCADA with OPC DA interface.

#### **SOE:**

Sequence Of Events

# **Index**

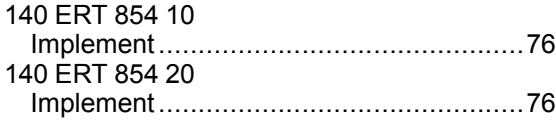

# **A**

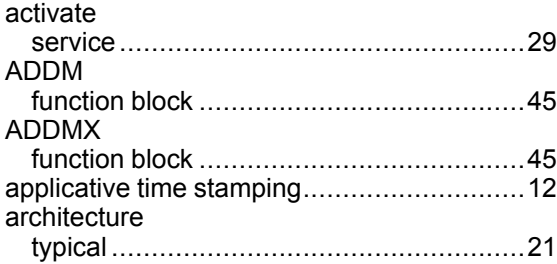

## **B**

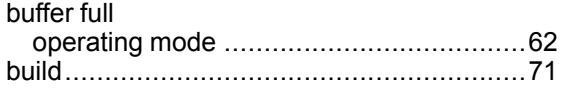

## **C**

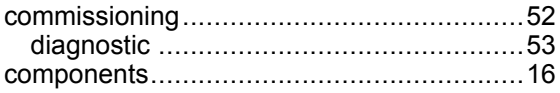

### **D**

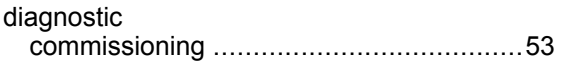

# **F**

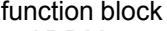

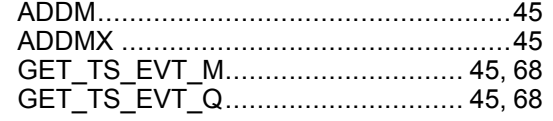

# **G**

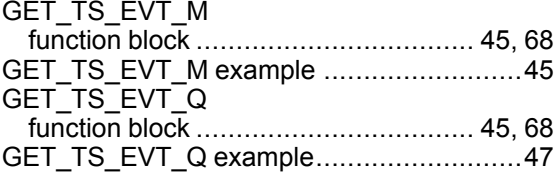

### **I**

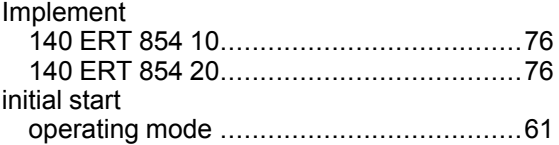

### **M**

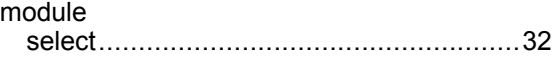

### **O**

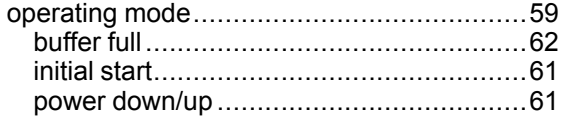

### **P**

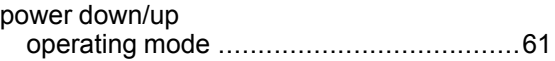

### **R**

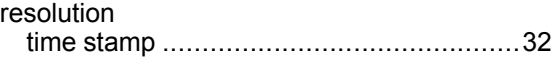

### **S**

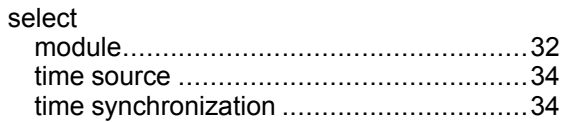

#### Applicative Time Stamping

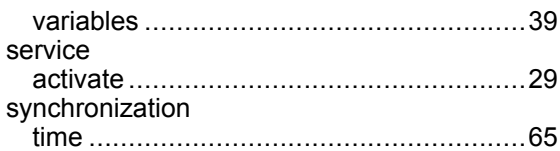

## T

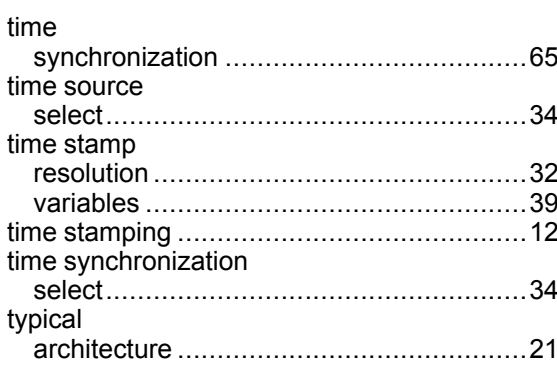

### $\overline{\mathsf{V}}$

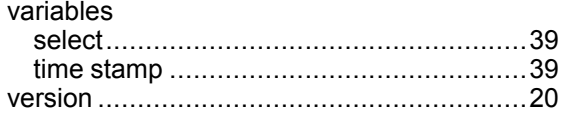

Schneider Electric 35 rue Joseph Monier 92500 Rueil Malmaison France

+ 33 (0) 1 41 29 70 00

www.se.com

As standards, specifications, and design change from time to time, please ask for confirmation of the information given in this publication.

© 2022 Schneider Electric. All rights reserved.

EIO0000001268.05